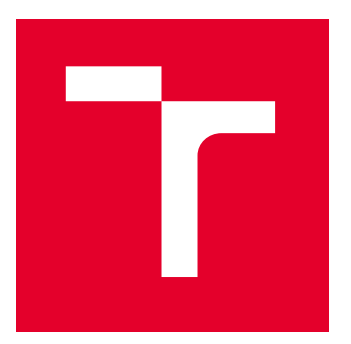

# VYSOKÉ UČENÍ TECHNICKÉ V BRNĚ

BRNO UNIVERSITY OF TECHNOLOGY

## FAKULTA ELEKTROTECHNIKY A KOMUNIKAČNÍCH TECHNOLOGIÍ

FACULTY OF ELECTRICAL ENGINEERING AND COMMUNICATION

## ÚSTAV TELEKOMUNIKACÍ

DEPARTMENT OF TELECOMMUNICATIONS

# PŘÍSTUPOVÝ SYSTÉM VYUŽÍVAJÍCÍ VÍCEÚROVŇOVOU AUTENTIZACI

ACCESS CONTROL SYSTEM USING MULTILEVEL AUTHENTICATION

DIPLOMOVÁ PRÁCE

MASTER'S THESIS

AUTOR PRÁCE AUTHOR

VEDOUCÍ PRÁCE **SUPERVISOR** 

Bc. Tadeáš Cvrček

Ing. Petr Dzurenda, Ph.D.

BRNO 2022

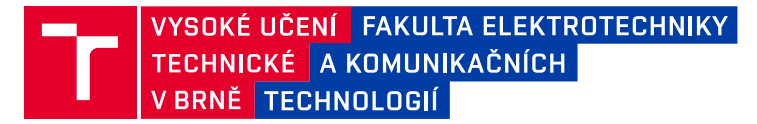

## **Diplomová práce**

magisterský navazující studijní program **Informační bezpečnost**

Ústav telekomunikací

*Student:* Bc. Tadeáš Cvrček *ID:* 203699 *Ročník:* 2 *Akademický rok:* 2021/22

#### **NÁZEV TÉMATU:**

#### **Přístupový systém využívající víceúrovňovou autentizaci**

#### **POKYNY PRO VYPRACOVÁNÍ:**

Seznamte se s platformou čipových karet MultOS a vývojem aplikací pro chytrá zařízení s OS Android. Navrhněte přístupový systém využívající chytrá zařízení Android (telefon, hodinky) s podporou komunikačních technologií NFC a BLE. Systém bude podporovat víceúrovňovou autentizaci (multi-factor/multi-device authentication) a zajišťovat autentičnost, důvěrnost a integritu přenášených dat. Systém bude také implementovat funkční klíčový management. Platforma MultOS bude sloužit jako SAM modul pro přístupový terminál v podobě Raspberry Pi. Navrhnuté řešení implementujte, otestujte a proveďte výkonové testy.

#### **DOPORUČENÁ LITERATURA:**

[1] RANKL, Wolfgang. Smart Card Applications: Design Models for Using and Programming Smart Cards. 2007. 217 s. ISBN 9780470058824.

[2] DZURENDA, Petr; RICCI, Sara; CASANOVA MARQUÉS, Raul; HAJNÝ, Jan; ČÍKA, Petr. Secret Sharingbased Authenticated Key Agreement Protocol. In International Workshop on Security and Privacy in Intelligent Infrastructures (SP2I 2021) at the 16th International Conference on Availability (ARES 2021). 2021. p. 1-10. ISBN: 978-1-4503-9051-4.

*Termín zadání:* 7.2.2022 *Termín odevzdání:* 24.5.2022

*Vedoucí práce:* Ing. Petr Dzurenda, Ph.D.

**doc. Ing. Jan Hajný, Ph.D.** předseda rady studijního programu

#### **UPOZORNĚNÍ:**

Autor diplomové práce nesmí při vytváření diplomové práce porušit autorská práva třetích osob, zejména nesmí zasahovat nedovoleným způsobem do cizích autorských práv osobnostních a musí si být plně vědom následků porušení ustanovení § 11 a následujících autorského zákona č. 121/2000 Sb., včetně možných trestněprávních důsledků vyplývajících z ustanovení části druhé, hlavy VI. díl 4 Trestního zákoníku č.40/2009 Sb.

Fakulta elektrotechniky a komunikačních technologií, Vysoké učení technické v Brně / Technická 3058/10 / 616 00 / Brno

### **ABSTRAKT**

Diplomová práce se věnuje protokolům s autentizovanou domluvou na společném klíči relace a implementaci těchto protokolů na čipových kartách MultOS a zařízeních s operačním systémem Google Android. Implementovaná uživatelská aplikace využívá komunikaci s mobilním telefonem přes NFC rozhraní, chytrými hodinkami pomocí technologie Bluetooth a čipovou kartu jako SAM (z angl. Secure Access Module) modul v roli ověřovatele. Kód je zároveň přenositelný a opakovaně využitelný v jiných projektech.

### **KLÍČOVÁ SLOVA**

MultOS, Google Android, WearOS, Android SDK, Android NDK, SAM modul, čipová karta, autentizace, autentizační systémy, NFC rozhraní, Bluetooth technologie, biometrie

#### **ABSTRACT**

The master's thesis focuses on authenticated key agreement protocols and their implementation on MultOS smart cards platform and devices running Google Android operating system. Implemented applications use NFC (Near Field Communication) interface for communication with cellphone, Bluetooth technology for communication with smart watch and smart card as SAM (Secure Access Module) module in a verifier role. The source code is universal, so it is possible to use it in other projects.

#### **KEYWORDS**

MultOS, Google Android, WearOS, Android SDK, Android NDK, Secure Access Module, authentication, authentication systems, NFC interface, Bluetooth technology, biometrics

Vysázeno pomocí balíčku thesis verze 4.03; <http://latex.feec.vutbr.cz>

CVRČEK, Tadeáš. Access control system using multilevel authentication. Brno: Vysoké učení technické v Brně, Fakulta elektrotechniky a komunikačních technologií, Ústav telekomunikací, 2021, 57 s. Diplomová práce. Vedoucí práce: Ing. Petr Dzurenda, PhD.

### **Prohlášení autora o původnosti díla**

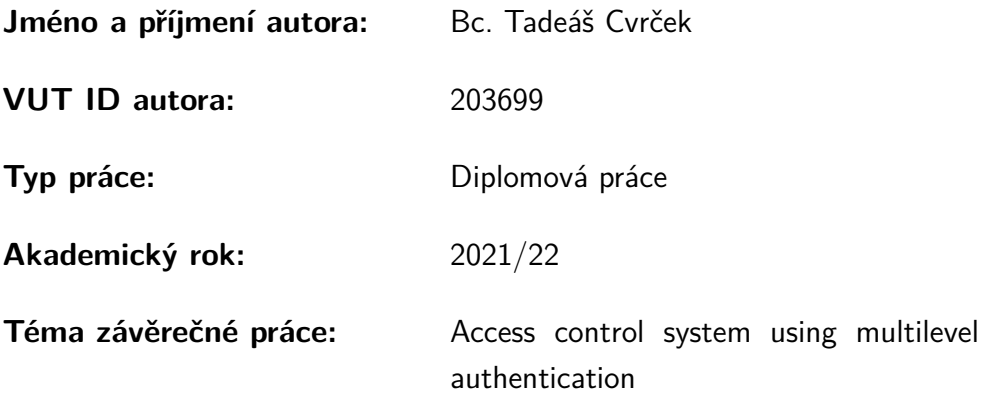

Prohlašuji, že svou závěrečnou práci jsem vypracoval samostatně pod vedením vedoucí/ho závěrečné práce a s použitím odborné literatury a dalších informačních zdrojů, které jsou všechny citovány v práci a uvedeny v seznamu literatury na konci práce.

Jako autor uvedené závěrečné práce dále prohlašuji, že v souvislosti s vytvořením této závěrečné práce jsem neporušil autorská práva třetích osob, zejména jsem nezasáhl nedovoleným způsobem do cizích autorských práv osobnostních a/nebo majetkových a jsem si plně vědom následků porušení ustanovení  $\S 11$  a následujících autorského zákona č. 121/2000 Sb., o právu autorském, o právech souvisejících s právem autorským a o změně některých zákonů (autorský zákon), ve znění pozdějších předpisů, včetně možných trestněprávních důsledků vyplývajících z ustanovení části druhé, hlavy VI. díl 4 Trestního zákoníku č. 40/2009 Sb.

Brno . . . . . . . . . . . . . . . . . . . . . . . . . . . . . . . . . . .

podpis autora<sup>∗</sup>

<sup>∗</sup>Autor podepisuje pouze v tištěné verzi.

## PODĚKOVÁNÍ

Rád bych poděkoval vedoucímu diplomové práce panu Ing. Petrovi Dzurendovi, Ph.D. za odborné vedení, konzultace, trpělivost a podnětné návrhy k práci.

## **Obsah**

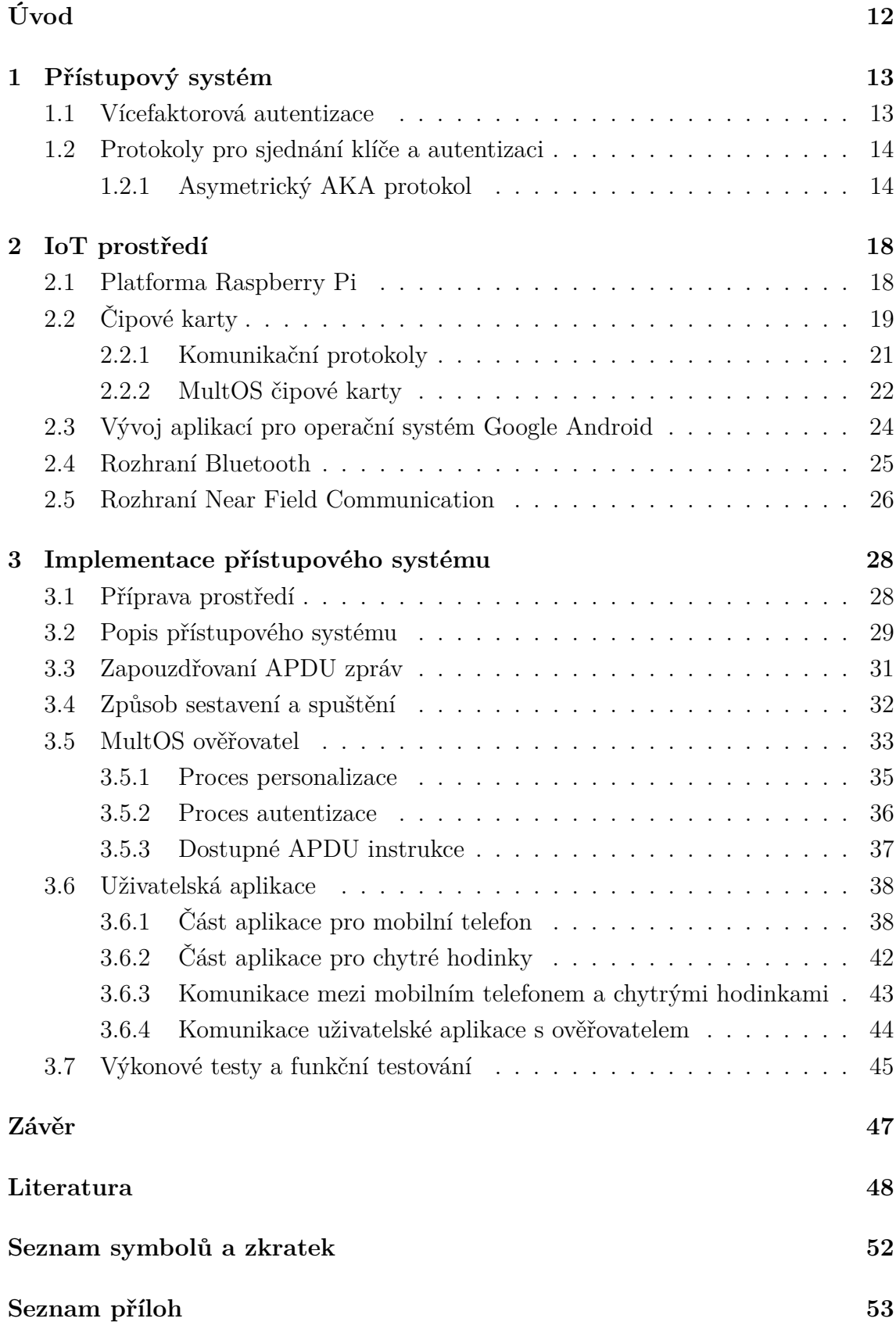

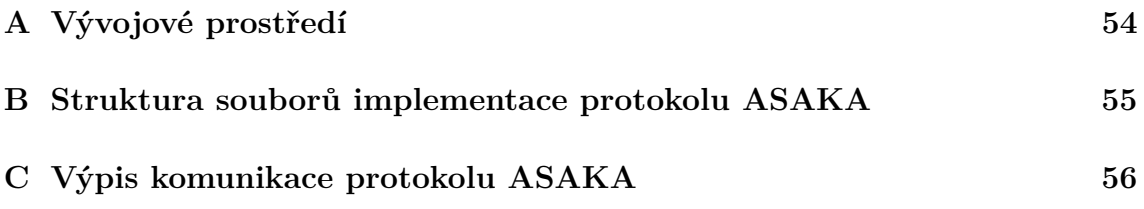

## **Seznam obrázků**

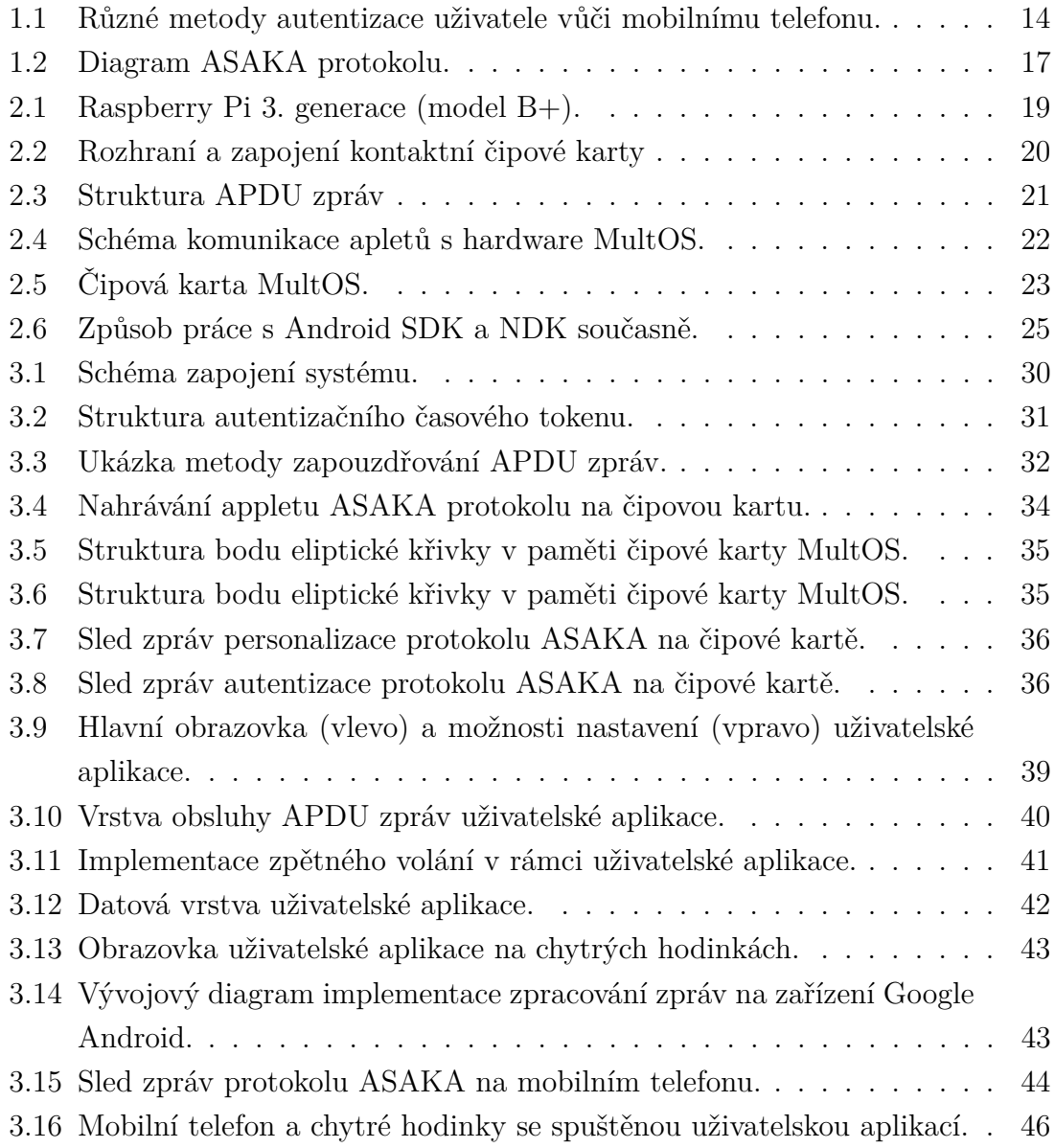

## **Seznam tabulek**

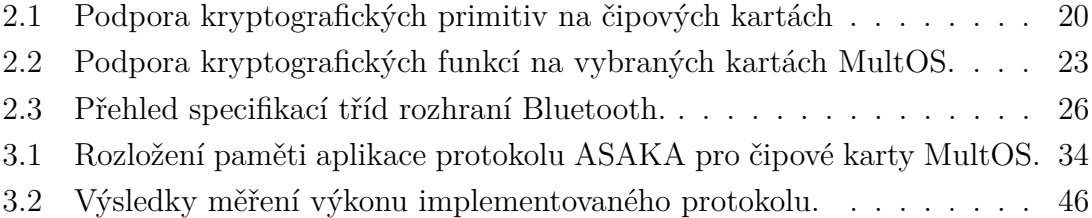

# **Seznam výpisů**

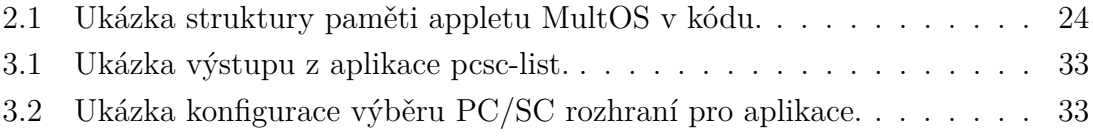

# **Úvod**

<span id="page-11-0"></span>Cílem bezpečných systémů je zajišťovat autentizaci, autentičnost, důvěrnost a integritu dat. S autentizací se lze setkat kdekoliv, kde dochází k prokazování identity člověka nebo i elektronických zařízení. V současné době rozrůstající se prostředí IoT (z angl. Internet of Things) zahrnuje integraci malých, nevýkonných, avšak účelných zařízení do společné sítě. Tímto je umožněno například připojit běžné domácí spotřebiče do sítě internet nebo sbírat data ze senzorů rozmístěných na různých místech po celém světě. Zahrnuta je však i průmyslová sféra, a to kvůli příchodu Průmyslu 4.0 [\[1\]](#page-47-1). Ten přichází s myšlenkou propojení průmyslových zařízení komunikační sítí a předávání dat. K tomu ale je potřeba určitého zabezpečení, protože jinak by hrozilo kompromitování přenosu útočníkem. To by znamenalo možné ohrožení aktiv subjektů, v krajních případech i subjektů samotných.

Implementace kryptografických schémat vyžaduje využívání kryptograficky bezpečných funkcí. K tomu je vhodný specializovaný hardware, například v podobě čipových karet. Některé čipové karty platformy MultOS umožňují hardwarovou akceleraci kryptografie, a mimo jiné mají také bezpečný paměťový systém. Z takových čipových karet je možné vyvinout vlastní SAM moduly (z angl. *Secure Access Module*), které následně slouží pro domluvu na společném klíči nebo jako úložiště citlivých informací. SAM moduly jsou obecně vzato integrované obvody, jako například ty v čipových kartách, které se zaměřují na zvýšení úrovně zabezpečení a podporují různá kryptografická primitiva [\[2\]](#page-47-2).

Práce se zaměřuje na problematiku autentizačních systémů a popisuje protokoly, které jsou použity v rámci praktické implementace. Autentizace je z pohledu systémů velice důležitá a v době, kdy se rozrůstá sféra IoT se její důležitost ještě zvětšuje současně s rostoucími nároky na celkové zabezpečení systémů. Praktická část se věnuje popisu implementace konkrétních protokolů. Protokoly jsou cíleny na využití SAM modulů v podobě čipových karet k ověření uživatele, který do systému vstupuje prostřednictvím svého mobilního telefonu s operačním systémem Google Android. Uživatel je v rámci své mobilní aplikace autentizován pomocí znalosti kódu PIN nebo otisku prstu, pokud to mobilní telefon podporuje, a zároveň pomocí vlastních chytrých hodinek.

## <span id="page-12-0"></span>**1 Přístupový systém**

Systémy informačních technologií využívají různé mechanizmy k zajištění řízení přístupu. Řízení přístupu je postaveno na procesech autentizace, autorizace a jejich kombinaci [\[3\]](#page-47-3). S přístupovými systémy se lze nejčastěji setkat ve sdílených prostorách.

Během procesu autentizace dochází k ověření, že entita, která se nějak propaguje v systému, je skutečně tím, za koho se vydává [\[4\]](#page-47-4). Zjednodušeně lze říci, že jde o ověření identity. Následuje proces autorizace, jenž zjišťuje, jaká oprávnění v systému entita má. Mezi oprávnění může patřit například registrace jiných entit do systému, ale také jiné aktivity. Autentizovat entitu lze pomocí faktoru:

- **znalosti**: co entita zná, například znalost hesla, PIN kódu apod.,
- **vlastnictví**: co má entita ve svém vlastnictví, například že entita je držitelem specifické chytré karty, hardwarového klíče apod.,
- **jedinečných vlastností (biometrie)**: obecně čím entita je, například otisk prstu nebo skenování sítnice.

Proces autorizace spočívá v určení, zda entita má povolený přístup do systému nebo jeho části, popřípadě k jakým aktivitám [\[5\]](#page-47-5). Tyto pravomoci jsou delegovány administrátorem systému nebo entitou, kterou k tomu administrátor pověří. Reálně se lze s autorizací setkat například při práci se souborovými systémy při sdílení úložiště vícero uživateli.

### <span id="page-12-1"></span>**1.1 Vícefaktorová autentizace**

Při kombinaci různých faktorů vytvořit vícefaktorový autentizační systém [\[6\]](#page-47-6). V případě použití tohoto přístupu je možné systému nastavit, jaký je minimální počet faktorů, kterým se entita musí prokázat. Takový systém může entitu ověřovat například na základě znalosti hesla a vlastnictví hardwarového klíče. Pokud jsou oba faktory úspěšně ověřeny, je ověřen i uživatel. Mobilní telefony umožňují autentizaci pomocí více faktorů (otisk prstu, snímek obličeje, PIN kód apod.), jak je ukázáno v diagramu na obrázku [1.1,](#page-13-2) většinou však stačí, aby byl ověřen jen jeden faktor uživatele.

V některých případech se zavádí i legislativní požadavky na víceúrovňové zabezpečení. V roce 2018 přichází v platnost nařízení Evropské unie 2018/389 (známé také pod označením PSD2 SCA, z angl. *Payment Services Directive 2 Strong Customer Authentication*), které rozšiřuje směrnici 2015/2366 a popisuje autentizaci platebních příkazů [\[7\]](#page-47-7). Dle PSD2 SCA je při potvrzení platebního příkazu potřeba autentizovat uživatele aspoň dvoufázově (například kombinací hesla a aplikace banky v mobilním zařízení uživatele). Do české legislativy se toto nařízení dostává prostřednictvím

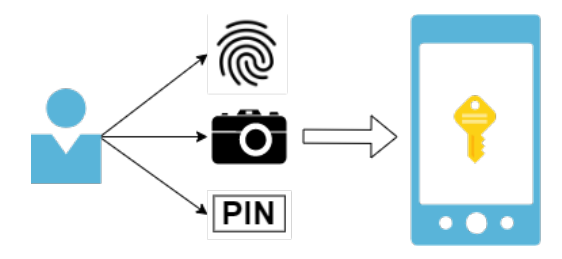

<span id="page-13-2"></span>Obr. 1.1: Různé metody autentizace uživatele vůči mobilnímu telefonu.

§ 223 zákona 370/2017 Sb. o platebním styku [\[8\]](#page-47-8).

### <span id="page-13-0"></span>**1.2 Protokoly pro sjednání klíče a autentizaci**

Kryptografická AKA (z angl. *Authentication and Key Agreement*) schémata se vyznačují sjednáním symetrického klíče mezi dvěma stranami, a současně autentizací stran vůči sobě [\[9\]](#page-47-9). Například lze tímto způsobem zkombinovat DH (z angl. *Diffie-Hellman*) protokol s DSA (z angl. *Digital Signature Algorithm*) schématem.

V současné době jsou AKA schémata aplikována například na poli mobilních komunikačních technologií, jako jsou 3G nebo 5G sítě. Konkrétně 5G sítě využívají mimo jiné protokol EAP-AKA (z angl. *Extensible Authentication Protocol - Authentication and Key Agreement*), který je popsán v dokumentu RFC 4187, jenž popisuje autentizaci a distribuci klíčů relací v mobilních sítích [\[10\]](#page-47-10).

#### <span id="page-13-1"></span>**1.2.1 Asymetrický AKA protokol**

Implementovaný asymetrický AKA protokol (zkr. *ASAKA protokol*) je založen na operacích s body na eliptických křivkách a je popsán v článku [\[11\]](#page-47-11). Pro vývoj byla zvolena křivka secp256k1 a hašovací funkce SHA-1. Algoritmus je rozdělen na část ověřovatele (algoritmus [1\)](#page-14-0), část uživatele (algoritmus [2\)](#page-14-1) a část zařízení uživatele (algoritmus [3\)](#page-15-0).

Protokol začíná algoritmem [1.](#page-14-0) Je vygenerována náhodná hodnota  $r_S$  ověřovatele. Ověřovatel dále získá bod  $t_s$  vynásobením generujícího bodu křivky hodnotou  $r_s$ , a tím vytvoří kryptografický závazek. Hodnotu  $e<sub>S</sub>$  získá ověřovatel vytvořením haše z hodnot  $Y$  a  $t<sub>S</sub>$ . Nakonec první části vypočítá hodnotu  $s<sub>S</sub>$  a předá ji, společně s hodnotami  $e_S$  a Y, uživateli. Uživatel dle algoritmu [2](#page-14-1) zrekonstruuje hodnotu  $t_S$ , kterou si uloží jako  $t_S'$ . Spočítá haš z hodnot  $Y$  a  $t_S'$  a zkontroluje, zda-li se výsledek shoduje s hodnotou  $e_s$ .

 $\textbf{Algorithmus 1 ASAKA-VERIFIER-SIGNVERIFY}(Y, \textit{sk}_S, \textit{pk}_C)$ 

<span id="page-14-0"></span>1:  $r_S \in Z_q^*$ 2:  $t_S \leftarrow g^{rs}$ 3:  $e_S \leftarrow \mathcal{H}(Y, t_S)$ 4:  $s_S \leftarrow r_S - e_S \cdot sk_s \mod q$ 5: **Send:**  $Y, \sigma = (e_S, s_S)$   $\Rightarrow$  ASAKA-USER-PROOFVERIFY 6: **Receive:**  $\pi = (e_C, s_C)$   $\Leftarrow$  ASAKA-USER-PROOFVERIFY 7:  $t' \leftarrow g^{sc} \cdot p k_C^{ec}$ 8:  $\kappa \leftarrow t^{\prime rs}$ 9:  $\tau_S \leftarrow e_C \stackrel{?}{=} \mathcal{H}(Y, t', \kappa)$ 10: **return**  $\tau_S = 0/1, \kappa$ 

Uživatel otevře komunikační kanál se svým zařízením (například chytrými ho-dinkami), na kterém je spuštěný algoritmus [3,](#page-15-0) a odešle mu zrekonstruovaný bod $t^\prime_S$ na eliptické křivce. Zařízení vygeneruje svoji hodnotu  $r_i$ , kterou si uloží do paměti po zbytek procesu autentizace. Hodnotu  $t_i$  spočítá jako skalární součin generujícího bodu eliptické křivky a hodnoty $r_i.$ Hodnotu bodu $t^\prime_S$ vynásobí skalárem  $r_i$ a získá tak bod  $\kappa_i$ . Vypočítané souřadnice bodů  $t_i$  a  $\kappa_i$  vrátí uživateli. Komunikační kanál mezi uživatelem a zařízením zůstává otevřený.

<span id="page-14-1"></span>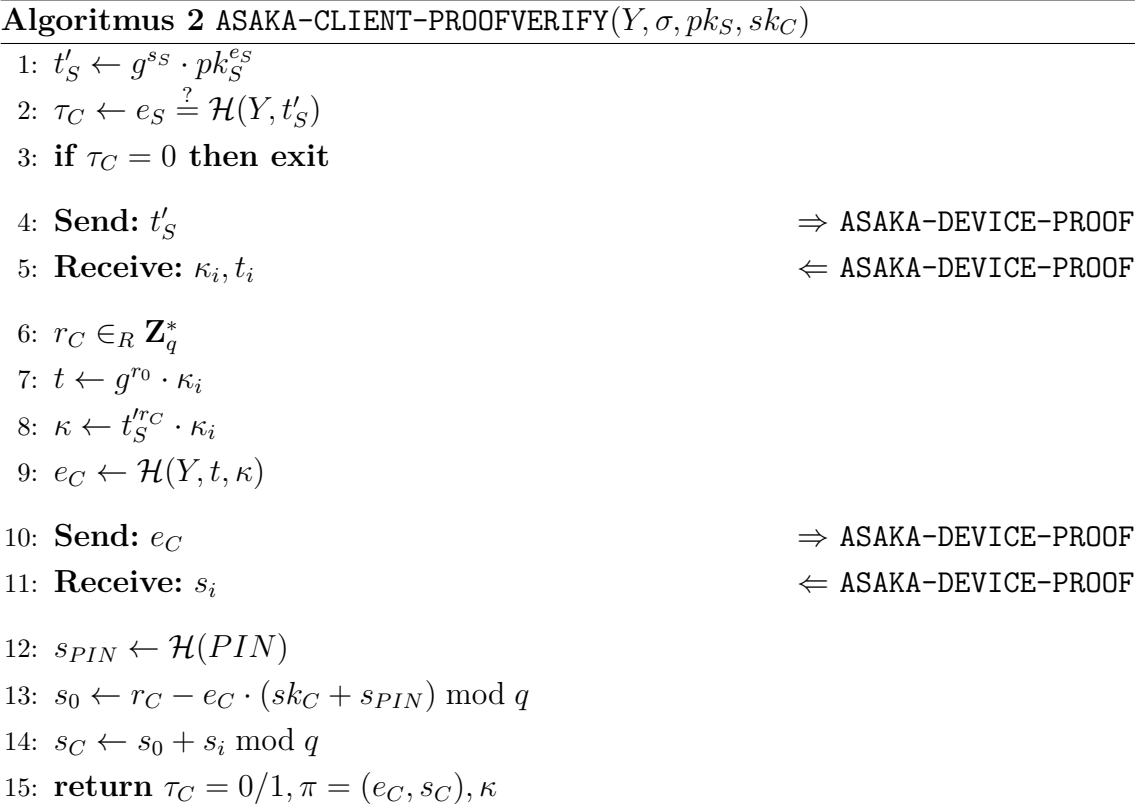

<span id="page-15-0"></span>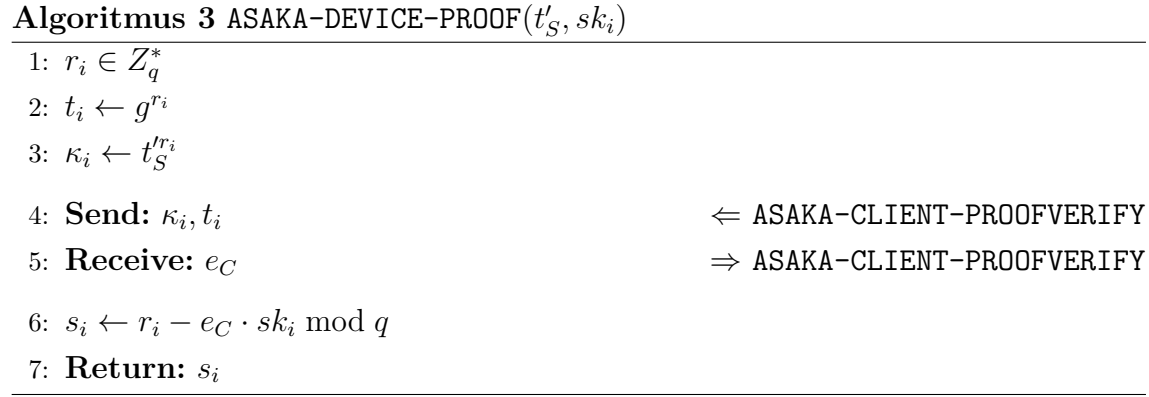

Uživatel si dále dle algoritmu [2](#page-14-1) vygeneruje vlastní náhodnou hodnotu  $r_C$ , kterou vynásobí generující bod křivky a hodnotu si uloží jako t. K bodu t zároveň uživatel přičte bod  $t_i$  získaný od jeho zařízení. Jako bod  $\kappa$  si uloží výsledek po vynásobení bodu  $t_S'$ skalárem  $r_C,$ ke kterému přičte bod $\kappa_i$ zařízení, a tuto hodnotu pak použije, společně s  $t$  a  $Y$ , při vytvoření haše  $e_C$ .

Na uživatelovo zařízení je odeslána hodnota  $e_C$ . Zařízení díky tomu může spočítat důkaz znalosti  $s_i$  (algoritmus [3,](#page-15-0) řádky 6 až 7). Důkaz znalosti je odeslán uživateli a komunikace mezi zařízením a uživatelem končí.

Na závěr algoritmu [2,](#page-14-1) tj. řádky 12 až 14, spočítá uživatel hodnotu $s_C$ která je ovlivněna důkazem znalosti  $s_i$  a hodnotou  $s_P/N$ , která je derivovaná z PIN kódu uživatele. Ověřovateli pak zasílá informaci o výsledku kontroly haše, hodnoty  $e_c$ ,  $s_C$ a  $\kappa$ . Ověřovatel dle řádků 7 až 9 algoritmu [1](#page-14-0) zrekonstruuje hodnoty  $t'$  a  $\kappa$ . Zrekonstruované hodnoty a hodnotu Y nakonec předá hašovací funkci a porovná výstup s hodnotou  $e_C$  od uživatele. Hodnoty by se měly rovnat.

Grafické znázornění komunikace a jednotlivých kroků je na obrázku [1.2.](#page-16-0) Díky diagramu lze lépe vidět a pochopit komunikaci mezi jednotlivými entitami podílejícími se na protokolu. Celkem se jedná tedy ověřovatele, uživatele a uživatelovo zařízení. Je vidět, že během vykonávání protokolu je provedeno celkem šest transakcí dat, z toho dvě mezi uživatelem a ověřovatelem. Výstupem protokolu je autentizace entit a symetrický klíč pro vytvoření zabezpečeného šifrovaného tunelu, jehož lze využít pro následný přenos dat.

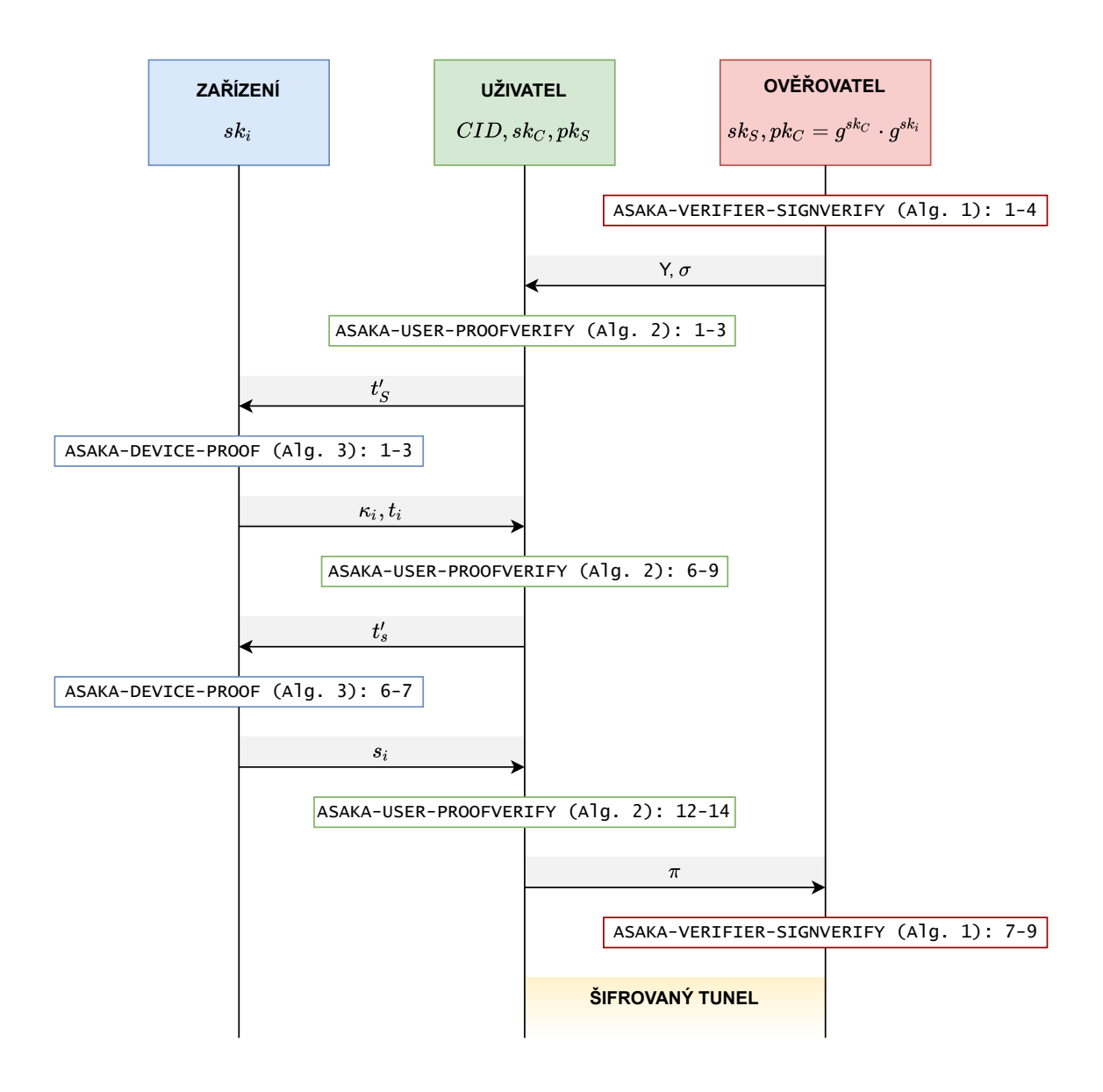

<span id="page-16-0"></span>Obr. 1.2: Diagram ASAKA protokolu.

## <span id="page-17-0"></span>**2 IoT prostředí**

Jelikož se v IoT využívají nepříliš výkonná zařízení, při návrhu zabezpečeného systému je třeba počítat s určitými omezeními. Především se může jednat o nedostatečnou paměťovou kapacitu, nízký výpočetní výkon nebo naprostou absenci kryptografického koprocesoru, který by dopomohl hardwarovou implementací k výpočtům kryptografických primitiv.

Pro vývoj systémů na bázi mikrokontrolérů, což jsou čipová řešení zahrnující paměť, procesor nebo i řadiče, je velice populární platforma Arduino [\[12\]](#page-48-0) [\[13\]](#page-48-1). Platforma nabízí mnoho modelů, se kterými může vývojář pracovat. Asi nejpopulárnější je model UNO, jenž je postavený na osmibitové architektuře AVR a je relativně levný. Pokud je potřeba rozměrově menší zařízení, je k dispozici výkonově srovnatelný model NANO. Pokud je do systému nutné implementovat náročnější program, pak platforma Arduino nabízí také model DUO, postavený na architektuře ARM (z angl. *Advaced RISC Machines*). Žádný z modelů však z výroby nedisponuje kryptografickým koprocesorem, který by bylo možné přímo využít, proto řešením je pomalejší softwarová implementace [\[14\]](#page-48-2). Celkově jsou tedy kryptografická primitiva, jako například modulární aritmetika nebo operace na eliptických křivkách, na této platformě pomalejší. Pokud je vyžadován vyšší výkon, je k dispozici platforma Raspberry Pi, které je věnovaná část [Platforma Raspberry Pi.](#page-17-1)

### <span id="page-17-1"></span>**2.1 Platforma Raspberry Pi**

Raspberry Pi je značka jednodeskových počítačů malých rozměrů od britské společnosti Raspberry Pi Foundation [\[15\]](#page-48-3). Původním účelem těchto počítačů bylo podpořit výuku programování a elektrotechniky, a současně zachovat přijatelnou cenu těchto zařízení. První model byl vydán v roce 2012.

Celá platforma je založena na procesorech architektury ARM. Výbava se liší v závislosti na generaci a konkrétním modelu. Téměř každé zařízení má GPIO (z angl. *General-Purpose Input/Output*) konektor, sloužící k připojení periferii nebo k ovládání obvodů vlastní výroby. Ve standardní výbavě jsou také konektory HDMI (z angl. *High-Definition Multimedia Interface*), USB (z angl. *Universal Serial Bus*) a RJ-45. To se ale netýká modelu Raspberry Pi Pico, který se řadí mezi mikrokontroléry a má pouze GPIO konektor, a také speciálních výpočetních modulů [\[16\]](#page-48-4). Prvním modelem, který byl vybaven 64-bitovým procesorem, bylo Raspberry Pi 3 B (na obrázku [2.1\)](#page-18-1). V roce 2020 byl vydán model Raspberry Pi 400 integrovaný přímo do klávesnice.

V současné době (rok 2021) je aktuální již čtvrtá generace zařízení [\[17\]](#page-48-5). Tato generace je založena na čtyřjádrovém procesoru Broadcom BCM2711 s taktem 1,5

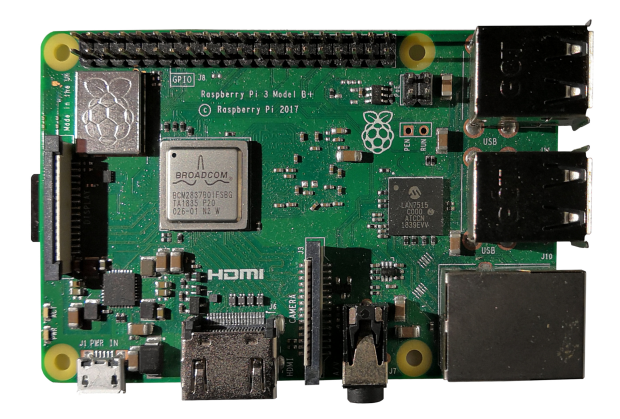

Obr. 2.1: Raspberry Pi 3. generace (model B+).

<span id="page-18-1"></span>GHz. K dispozici jsou verze s 2, 4 nebo 8 GB operační paměti. Úložiště je zprostředkováno microSD kartou. Síťové připojení je možné buď přes Wi-Fi (standard IEEE 802.11ac) nebo přes gigabitovou síťovou kartu s konektorem RJ-45. Komunikovat s okolními zařízeními lze pomocí technologií Bluetooth (verze 5.0) a BLE.

Kromě standardních modelů existují také modely, které jsou navrženy pro konkrétní využití. Tyto modely často neobsahují komponenty, které pro svůj účel nepotřebují, a proto jsou také levnější. V roce 2014 byl vydán první tzv. Výpočetní modul. Jedná se v podstatě o Raspberry Pi bez klasických konektorů a s deaktivovanou grafickou jednotkou. Modul využívá DDR2 SO-DIMM konektor, kterým se připojuje k hlavní desce. Deska může mít připojeno více modulů. Pro sféru IoT byl také vytvořen model Zero. Vydán poprvé v roce 2015 obsahoval pouze 512 MB operační paměti a jednojádrový procesor s taktem 1 GHz (ve verzi W s podporou Wi-Fi a Bluetooth). V roce 2021 byla potvrzena druhá generace s čtyřjádrovým procesorem. Vývoj systémů s využitím mikrokontrolérů je možný pomocí Raspberry Pi Pico. Jedná se o desku s GPIO konektivitou a čipem RP2040, který byl navržen konkrétně pro tento model.

## <span id="page-18-0"></span>**2.2 Čipové karty**

Čipová karta je fyzické zařízení s vestavěným integrovaným obvodem a rozhraním [\[18\]](#page-48-6). Integrovaným obvodem může být paměťový čip nebo procesor, případně může karta obsahovat i kryptografický koprocesor. Komunikaci s kartou je možné provádět přes kontaktní rozhraní, jak je definováno normami ISO/IEC 7810 a ISO/IEC 1816, nebo bezkontaktně, jak je definováno normou ISO/IEC 14443. Kontaktní rozhraní je vykresleno na obrázku [2.2](#page-19-0) a jednotlivé piny označují:

- 1. **VCC**: napájení,
- 2. **RST**: reset,
- 3. **CLK**: takt (synchronizace komunikace),
- 4. **GND**: uzemnění,
- 5. **VPP**: programovací pin,
- 6. **I/O**: sériové rozhraní (poloviční duplex).

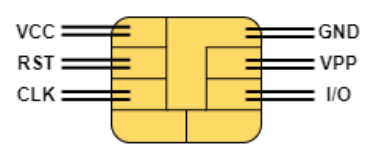

<span id="page-19-0"></span>Obr. 2.2: Rozhraní a zapojení kontaktní čipové karty

Integraci komunikace čipových karet s počítači zajišťuje specifikace PC/SC (z angl. *Personal Computer/Smart Card*). Implementace je přímo dostupná v rámci operačního systému Microsoft Windows a macOS [\[19\]](#page-48-7). Pro použití na operačním systému Linux je potřeba nainstalovat příslušné balíčky. Pro Debian Linux a jeho deriváty je to například balíček pcscd.

|                   | Java Card  | Basic Card | <b>MultOS</b> | NET Card   |
|-------------------|------------|------------|---------------|------------|
| <b>DES</b>        | <b>ANO</b> | <b>ANO</b> | <b>ANO</b>    | <b>ANO</b> |
| 3DES              | <b>ANO</b> | <b>ANO</b> | <b>ANO</b>    | <b>ANO</b> |
| AES               | <b>ANO</b> | <b>ANO</b> | <b>ANO</b>    | <b>ANO</b> |
| <b>RSA</b>        | ANO        | <b>ANO</b> | ANO           | ANO        |
| <b>DSA</b>        | <b>ANO</b> | <b>NE</b>  | <b>NE</b>     | <b>NE</b>  |
| <b>ECDSA</b>      | <b>ANO</b> | <b>ANO</b> | <b>ANO</b>    | NE         |
| <b>ECDH</b>       | <b>ANO</b> | <b>ANO</b> | <b>ANO</b>    | NE         |
| SHA-1             | <b>ANO</b> | <b>ANO</b> | <b>ANO</b>    | <b>ANO</b> |
| SHA-2             | <b>ANO</b> | <b>ANO</b> | <b>ANO</b>    | <b>ANO</b> |
| $SHA-3$           | <b>ANO</b> | <b>NE</b>  | NE            | <b>NE</b>  |
| MD <sub>5</sub>   | <b>ANO</b> | <b>NE</b>  | <b>NE</b>     | ANO        |
| MOD <sup>1</sup>  | <b>NE</b>  | <b>ANO</b> | <b>ANO</b>    | <b>NE</b>  |
| ECOP <sup>2</sup> | NE         | ANO        | <b>ANO</b>    | NE         |

<span id="page-19-1"></span>Tab. 2.1: Podpora kryptografických primitiv na čipových kartách.

<sup>1</sup>Modulární aritmetika

<sup>2</sup>Operace na eliptických křivkách

Existují různé typy čipových karet. Jednak je tu platforma Java Card, která umožňuje programování pomocí jazyka Java. Dále pak existuje platformy Basic Card s podporou programování v jazyce Basic, .NET Smart Card a v neposlední řadě, v této práci využitá, platforma MultOS [\[20\]](#page-48-8)[\[21\]](#page-48-9). Všechny zmíněné produkty se liší hardwarem, a proto také hardwarovou podporou akcelerace kryptografických primitiv, jak je ukázáno v tabulce [2.1](#page-19-1) [\[22\]](#page-48-10). Před implementací kryptografických schémat je vhodné se prvně podívat, jestli je vybraný typ karty vhodný. Případná kombinace hardwarové akcelerace se softwarovou implementací některých funkcí může způsobit negativní dopad na výkon a čas potřebný ke zpracování.

#### <span id="page-20-0"></span>**2.2.1 Komunikační protokoly**

Pro komunikaci mezi čtečkou a čipovou kartou se používají APDU (z angl. *Application Protocol Data Unit*) zprávy [\[23\]](#page-48-11). Jejich struktura je definovaná normou ISO/IEC 7816-4, která byla od vydaná v roce 1995, pak třikrát upravena, a to v letech 2005, 2013 a 2020 [\[24\]](#page-48-12)[\[25\]](#page-49-0).

Pro přenos APDU zpráv byly definovány dva transportní protokoly, které se označují jako T0 a T1. Liší se maximálním množství přenositelných dat. Zatímco T0 umožňuje přenést nanejvýš 255 B, T1 může až 65535 B.

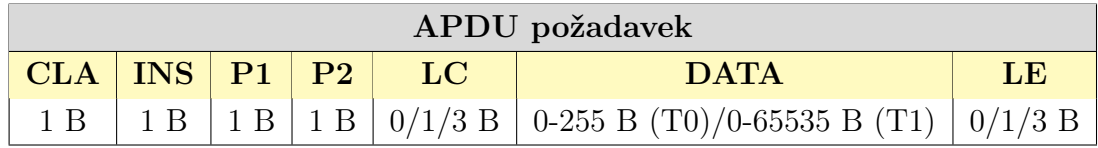

| APDU odpověď                                |      |     |  |  |  |  |  |
|---------------------------------------------|------|-----|--|--|--|--|--|
| $\mid$ SW1 $\mid$ SW2 $\mid$<br><b>DATA</b> |      |     |  |  |  |  |  |
| 0-255 B $(T0)/0$ -65535 B $(T1)$            | -1 B | 1 B |  |  |  |  |  |

<span id="page-20-1"></span>Obr. 2.3: Struktura APDU zpráv

APDU požadavek, který je znázorněn na obrázku [2.3](#page-20-1) nahoře, začíná polem, o délce 1 B, označujícím třídu instrukce, která bude volána. Jakou instrukci má karta vykonat je v dalším poli, rovněž o délce 1 B. Existují specializované instrukce, které mají předdefinované identifikátory (například instrukce GET RESPONSE má přidělený identifikátor 0xC0). Další 2 B jsou rezervované pro dva parametry, které jsou předány pro zpracování v rámci implementované instrukce na čipové kartě. Kolik dat je zasíláno je vyjádřeno v následujícím poli, a to o délce 0, 1 nebo 3 B (záleží na zvoleném transportním protokolu a na množství přenášených dat). Následuje datové pole o velikosti dané transportním protokolem, a to 0 až 255 B, resp. 65535 B. Poslední pole APDU požadavku má délku 0, 1 nebo 3 B a vyjadřuje očekávanou délku návratových dat z čipové karty.

Čipová karta odpovídá na APDU požadavek odpovědí, jež je znázorněna na obrázku [2.3](#page-20-1) dole. Začíná datovým polem o délce dané transportním protokolem, a to 0 až 255 B, resp. 65535 B. Toto pole ze své definice není povinné. Povinné jsou ale pole označující výstupní stav vykonané instrukce a pro jejich hodnoty jsou rezervovány vždy poslední 2 B APDU odpovědi.

Princip APDU zpráv lze využít i jinak, než pouze pro komunikaci s čipovými kartami. Příkladem může být přenos dat mezi NFC (z angl. *Near Field Communication*) čtečkou a mobilním telefonem.

#### <span id="page-21-0"></span>**2.2.2 MultOS čipové karty**

Technologie platformy MultOS se zaměřují na chytré karty s jistou úrovní zabezpečení [\[26\]](#page-49-1). Na čipových kartách je k dispozici proprietární operační systém typu RTOS (z angl. *Real-Time Operating System*), který zpřístupňuje API pro přímou komunikaci s hardwarovými prostředky karty, jak je zobrazeno na obrázku [2.4](#page-21-1) [\[27\]](#page-49-2). Obrázek [2.5](#page-22-0) pak ukazuje, jak fyzicky vypadá čipová karta společnosti MultOS.

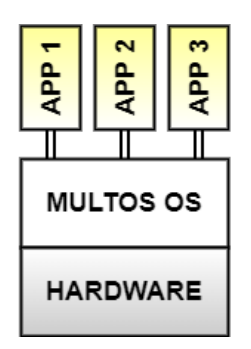

<span id="page-21-1"></span>Obr. 2.4: Schéma komunikace apletů s hardware MultOS.

Každá čipová karta MultOS má jinou výbavu. Především se jedná o rozdílné schopnosti, co se hardwarové akcelerace kryptografických algoritmů týče. Některé karty podporují DES či AES, ale nepodporují operace na eliptických křivkách nebo jiné kryptografické algoritmy.

Vývoj programů, které jsou někdy označovány také jako applety, probíhá hlavně v programovacím jazyce C. Případně lze programovat přímo v jazyce symbolických adres (angl. *assembly language*) nebo je možné využít i jazyk Java. Každý program má svůj unikátní identifikátor. V rámci programu jsou pak jednotlivé procesy rozděleny na takzvané instrukce, které lze volat pomocí APDU zpráv. Během komunikace s kartou lze také oběma směry předávat data.

Kromě specifické konfigurace hlavního procesoru a koprocesoru, což je nutné brát v potaz při výběru karet, mají karty také odlišné kapacity paměti. Paměť pro program je rozdělena na tři části:

• **globální paměť**: paměť, ke které lze přistupovat globálně (primárně je využívaná pro data APDU zpráv),

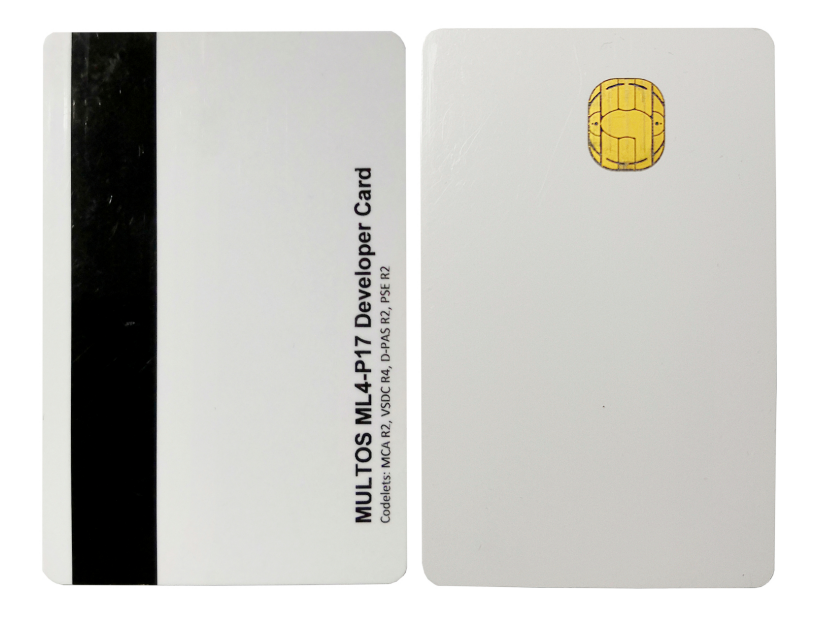

Obr. 2.5: Čipová karta MultOS.

- <span id="page-22-0"></span>• **paměť relace**: paměť, která se při vytvoření nové relace resetuje do výchozího stavu daného kódem,
- **statická paměť**: paměť určená hlavně pro statické hodnoty (například doménové parametry eliptických křivek), ale je možné ji přepisovat i za běhu programu.

Dále lze při výběru karet MultOS jako referenci použít oficiální dokumentaci, ve které je výpis podporovaných algoritmů a funkcí pro jednotlivé typy karet. Výběr karet lze pak zohlednit i podle toho. Během implementace protokolu ASAKA byla použita karta s označením ML4-G21. Odlišnosti mezi různými modely, co se podpory kryptografických funkcí týče, je možné potvrdit srovnáním s modelem ML4-P17 v tabulce [2.2.](#page-22-1) Některé algoritmy je nutné volat přes speciální funkce. Například algoritmus 3DES v módu ECB je zde přítomen prostřednictvím volání instrukce Block Encipher, resp. Block Decipher, s parametrem 0xD8, resp. 0xD9.

<span id="page-22-1"></span>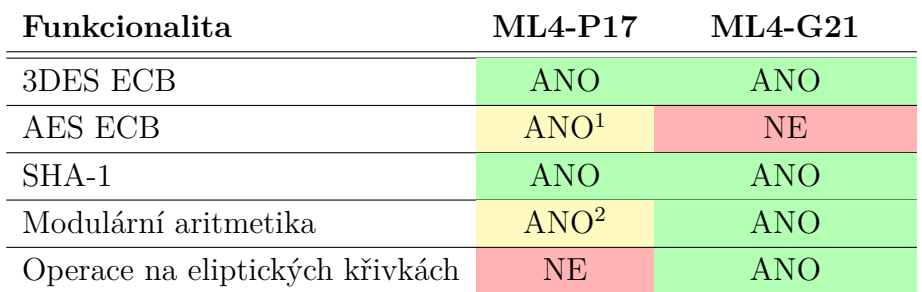

Tab. 2.2: Podpora kryptografických funkcí na vybraných kartách MultOS.

<sup>1</sup>Voláno prostřednictvím instrukce Block Encipher, resp. Block Decipher

<sup>2</sup>Bez podpory modulární inverze

Výpis 2.1: Ukázka struktury paměti appletu MultOS v kódu.

```
1 / // Global values - RAM (Public memory)
2 # pragma melpublic
3 uint8_t apdu_data [ APDU_L_MAX ];
4
5 /// Session values - RAM ( Dynamic memory )
6 # pragma melsession
<sup>7</sup> uint8 t ve nonce [ NONCE LENGTH ];
8
9 /// Static values - EEPROM ( Static memory )
10 # pragma melstatic
11 char *ve_string = "00000000Verifier";
```
Čipové karty nepodporují dynamickou alokaci paměti během běhu programu, a proto musí být veškerá paměť rozdělena již v momentě kompilace kódu, což je v kódu zapsáno jako na ukázce ve výpisu [2.1.](#page-23-1) Z toho vyplývá, že nedochází ani k uvolňování paměti za běhu. Již při návrhu programu je potřeba brát v potaz, jaké typy paměti budou konkrétně využity, a to z důvodu výkonnostních i bezpečnostních. Programy na kartě mohou zasahovat pouze do dat v paměťovém prostoru, který jim náleží. To zajišťuje integrovaný firewall.

Pro kompilaci a nahrávání programů je k dispozici MultOS SDK (z angl. *Software Development Kit*) nástrojová sada. Při nahrávání do paměti čipové karty je přímo alokována struktura paměti dle nastavení.

## <span id="page-23-0"></span>**2.3 Vývoj aplikací pro operační systém Google Android**

Pro mobilní telefony a chytré hodinky s operačním systémem Google Android lze vyvíjet software prostřednictvím programu Android Studio, který je založený na řešeních od české firmy JetBrains [\[28\]](#page-49-3). Jedná se o oficiální způsob vývoje, který probíhá primárně pomocí programovacích jazyků Java a Kotlin [\[29\]](#page-49-4). Kotlin je nový programovací jazyk, který přímo z Javy vychází a je s ní plně kompatibilní. Stejně jako Java je Kotlin jazyk interpretovaný, což znamená, že při kompilaci dochází k překladu jen do bajtového kódu. Ten je do strojového sestaven až při spuštění na konkrétním zařízení nebo dokonce až v momentě, kdy má dojít ke spuštění konkrétní části aplikace, tzv. JIT kompilátor (z angl. *Just-In-Time*) [\[30\]](#page-49-5). V případě návrhu uživatelského rozhraní aplikací se využívá tagovací syntaxe XML. K sestavení výsledného balíčků slouží Android SDK.

Od verze Android Studio 2.2 je k dispozici také nástrojová sada Android NDK (z angl. *Native Development Kit*) [\[31\]](#page-49-6). Cílem této sady je umožnit vytvářet kód v jazycích C a C++. Kód programu je následně kompilován přímo do strojového kódu v závislosti na cílové architektuře, a to již při sestavování balíčku. Sestavování probíhá pomocí nástrojů CMake a Make. Výhodou tohoto přístupu je několik:

- **rychlejší zpracování dat**: instrukce zkompilované předem (a v lepším případě optimalizované již při vývoji) jsou procesorem vykonávány rychleji,
- **lepší možnosti optimalizace**: programátor může například lépe určovat způsoby manipulace s pamětí,
- **veřejně dostupný obsah**: využití knihoven napsaných v jazyce C nebo C++.

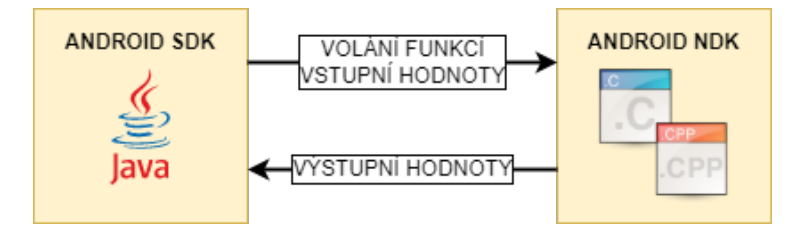

<span id="page-24-1"></span>Obr. 2.6: Způsob práce s Android SDK a NDK současně.

Vývoj aplikace, která z části je psaná v jazyce C nebo C++, spočívá ve vytvoření dvou balíčků: balíček standardní aplikace na bázi Android SDK a balíček nativní aplikace Android NDK. Aplikace založená na Android NDK obsahuje funkce, které lze volat a vykonávají části programu implementované v jazyce C nebo C++. Této aplikaci lze ze standardní aplikace předávat data, a po vykonání funkcí číst návratové hodnoty. Kompatibilitu v tomto případě zajišťuje JNI (z angl. *Java Native Interface*) [\[32\]](#page-49-7). Diagram komunikace mezi standardní aplikací a nativní aplikací je vidět na obrázku [2.6.](#page-24-1) Kombinace standardní a nativní aplikace je vhodná v případě existence časově kritických částí, jako je tomu například u kryptografických primitiv [\[33\]](#page-49-8).

Pomocí stejných nástrojů je možné vyvíjet také aplikace pro systém Wear OS, který je optimalizovaný pro nositelnou elektroniku, jako jsou například chytré hodinky, a přímo vychází z operačního systému Android. Díky tomu mohou aplikace sdílet stejný kód a implementovat stejná volání systémových funkcí.

### <span id="page-24-0"></span>**2.4 Rozhraní Bluetooth**

Komunikační rozhraní Bluetooth, které bylo poprvé popsané v roce 2002 v rámci IEEE 802.15, umožňuje vytvoření WPAN sítě (z angl. Wireless Personal Area Network) pro komunikaci mezi různými zařízeními [\[34\]](#page-49-9). Rozhraní bylo navrženo jako alternativa k fyzickému spojení pomocí drátu, současně také způsobem vhodným

pro využití v přenosných systémech. Bezdrátová komunikace využívá frekvence od 2.402 GHz do 2.480 GHz. Systém umí předcházet interferencím s okolními signály pomocí technologie AFH (z angl. Adaptive Frequency Hopping).

Spotřeba energie se odvíjí od použité třídy (angl. ozn. *CLASS*), která zároveň ovlivňuje i možný dosah signálu [\[35\]](#page-49-10). Nejčastěji je využívána implementace s výkonem dle specifikace CLASS 2. Vhodným výběrem třídy lze ovlivnit celkovou energetickou náročnost přenosu dat, což lze zohlednit dle potřebné vzdálenosti koncových bodů komunikace. Parametry jednotlivých tříd jsou vypsané v tabulce [2.3.](#page-25-1)

| Třída                |                  | CLASS $1   CLASS 2   CLASS 3$ |                |
|----------------------|------------------|-------------------------------|----------------|
| Max. výkon           | $100 \text{ mW}$ | $2.5 \text{ mW}$              | $1 \text{ mW}$ |
| Max. přibližný dosah | $100 \text{ m}$  | $10 \text{ m}$                | 1 <sub>m</sub> |

<span id="page-25-1"></span>Tab. 2.3: Přehled specifikací tříd rozhraní Bluetooth.

Od vzniku tohoto standardu vzniklo několik verzí a vývoj stále pokračuje dál [\[36\]](#page-49-11). Historicky první standardizovaná byla až verze 1.1 schopná přenášet data rychlostí až 0.7 Mbit/s. Verze rozhraní 2.0 pak přinesla změnu kódování signálu a s tím navýšení maximální přenosové rychlosti na 3 Mbit/s, nižší spotřebu energie a lepší řešení interferencí s ostatními signály. Možnost spojení s přenosem dat prostřednictvím Wi-Fi rozhraní začala být podporována v roce 2009 od verze 3.0. Jedná se o volitelný způsob přenosu, který umožňuje využití standardu Bluetooth pro navázání spojení mezi zařízeními, která pak komunikují prostřednictvím Wi-Fi rychlostí až 24 Mbit/s. S verzí 4.0 bylo uvedeno rozhraní Bluetooth Low Energy pro chytrá zařízení s omezenými zdroji energie, jež bylo vylepšeno ve verzích 4.1 a 4.2 [\[37\]](#page-49-12). Bluetooth 5.0 rozšířil teoretický možný dosah signálu v otevřeném prostoru (v ideálním případě až na 200 m) a snížil celkovou spotřebu energie.

#### <span id="page-25-0"></span>**2.5 Rozhraní Near Field Communication**

Bezdrátové komunikační rozhraní NFC nabízí zprostředkování komunikace mezi dvěma zařízeními v blízké vzdálenosti. Tato technologie, standardizovaná v rámci ISO/IEC 18092, je založena na standardu ISO/IEC 14443 a rozhraní FeliCa od společnosti Sony [\[38\]](#page-49-13) [\[39\]](#page-50-0). Rozhraním je vybavena většina moderních mobilních telefonů.

Bezdrátový přenos probíhá na frekvenci 13,56 MHz a nabízí přenosovou rychlost od 106 kbit/s do 424 kbit/s, a to do vzdálenosti do 4 cm [\[40\]](#page-50-1). Technologicky musí být kompatibilní zařízení vybaveno magnetickou smyčkovou anténou a řídícím čipem, který je zpřístupněn ostatním komponentám zařízení. Zabezpečení přenosu dat není řešeno na fyzické vrstvě, ale musí být implementováno na vyšších vrstvách komunikace.

NFC je často využíváno v platebních systémech a lze jej využít i k přenosu malého množství libovolných dat. Umožňuje také emulaci chytrých karet, což umožňuje emulovat implementaci čipové karty na NFC kompatibilním zařízení. Toho je využito i v rámci této diplomové práce.

## <span id="page-27-0"></span>**3 Implementace přístupového systému**

Implementace přístupového systému zahrnuje přípravu prostředí, instalaci potřebných nástrojů a nastavení sítě. Vývoj je prováděn vzdáleně, a to pomocí SSH (z angl. *Secure Shell*).

Celá struktura řešení je k dispozici v příloze [B,](#page-54-0) a to včetně souboru README.pdf, který popisuje jednotlivé kroky ke spuštění. Zdrojový kód protokolu lze obecně rozdělit do částí:

- asaka-security-scheme: aplikace pro běh na zařízení Raspberry Pi, tj. ověřovacím terminálu, ke kterému je připojena alespoň jedna čtečka čipových karet a čtečka NFC,
- pcsc-list: aplikace pro načtení a zobrazení seznamu připojených zařízení kompatibilních PC/SC,
- asaka-MultOS-verifier: aplikace pro čipové karty MultOS připravená pro roli ověřovatele v autentizačním schématu (při připojení alespoň dvou čteček k zařízení),
- AuthApp: klientská aplikace pro mobilní telefony a chytré hodinky s operačním systémem Google Android, resp. Wear OS.

Pro implementaci protokolu byla použita upravená verze knihovny micro-ecc, která podporuje základní operace pro práci s body na eliptických křivkách. Podporu hašovacího algoritmu pak zajišťuje na klientském zařízení volně dostupná implementace SHA1 [\[14\]](#page-48-2) [\[41\]](#page-50-2). Obě zmíněné knihovny jsou naprogramované v jazyce C. Na mobilním telefonu bylo využito nástrojů Android NDK, které umožňují programování aplikací právě v tomto jazyce, popřípadě taktéž v jazyce C++.

### <span id="page-27-1"></span>**3.1 Příprava prostředí**

Běhové prostředí je založeno na operačním systému Raspberry Pi OS (dříve Raspbian), který je odvozený od linuxové distribuce Debian. z oficiálních webových stránek produktu lze nainstalovat různé varianty tohoto operačního systému, nicméně pro účely implementace protokolů je dostačující nainstalovat verzi s označením Lite, jež obsahuje pouze základní balíčky a například nemá přímou podporu grafického rozhraní, což lze případně vyřešit pozdější manuální instalací. Taková verze je rychlejší a úspornější na paměť. Dodatečně je potřeba doinstalovat následující balíčky systému apt:

- zlib1g-dev: obshuje kompresní funkce využívané balíčkem libssl-dev,
- libssl-dev: obsahuje kryptografické funkce,
- libpcsclite-dev: podpora PC/SC rozhraní pro komunikaci při vývoji,
- cmake a make: nástroje pro sestavení  $C/C++$  aplikací,

• pcscd: služba, která umožňuje komunikaci PC/SC (musí být spuštěná).

Pro instalaci všech balíčků je možné použít instalační příkaz apt-get install -y zlib1g-dev libssl-dev libpcsclite-dev make cmake pcscd, který je však nutné spustit s příslušnými uživatelskými oprávněními pro instalaci balíčků do operačního systému. Parametr -y nastavuje všechny dotazy systému během instalace na hodnotu Ano (angl. *Yes*).

Vývoj aplikací pro čipové karty MultOS probíhá na počítači s operačním systémem Microsoft Windows. Pro tento operační systém totiž existuje nativní nástroj pro sestavení a nahrávání aplikací na čipové karty. Nahrávání obnáší analýzu paměťových nároků aplikace (pomocí nástroje hls) a samotné nahrání nástroji MultOS Smart Deck.

Jako univerzální vývojové prostředí (dále jen IDE, z angl. *Integrated Development Environment*) lze využít kupříkladu multiplatformní Microsoft Visual Studio Code, jehož obrazovka je zachycena v příloze [A.](#page-53-0) Toto IDE umí pomocí rozšíření, která jsou k dispozici přímo z hlavního okna aplikace, zpřístupnit vývoj na vzdáleném zařízení pomocí protokolu SSH. Úpravy zdrojových kódů i sestavení v takovém případě probíhají na připojeném zařízení. Pomocí integrovaného terminálu lze zařízení také ovládat bez nutnosti instalace dalších komunikačních aplikací (například PuTTY). Tímto způsobem je vhodné vyvíjet pouze aplikace, které budou ve výsledném sestavení spouštěné právě na tomto zařízení.

Speciálně pro vývoj aplikací pro mobilní telefony s operačním systémem Android je třeba nainstalovat vývojové prostředí Android Studio, a to včetně nástrojů Android SDK. Využít lze opět operační systém Microsoft Windows, ale také jakoukoliv podporovanou linuxovou distribuci.

#### <span id="page-28-0"></span>**3.2 Popis přístupového systému**

Schéma zapojení, včetně popisu účelů jednotlivých komponent, lze vidět na obrázku [3.1.](#page-29-0) Systém se skládá z ověřovatele reprezentovaného SAM modulem a připojeného k ověřovacímu terminálu přes čtečku karet. Uživatel vstupuje do systému pomocí rozhraní NFC, přes které může systém komunikovat s jeho mobilním telefonem a potažmo uživatelskou aplikací. Pomocí technologie Bluetooth může uživatelská aplikace mobilního telefonu komunikovat s chytrými hodinkami. Raspberry Pi v roli vydavatele poskytuje běhové prostředí terminálové aplikace a propojuje všechna rozhraní pomocí sběrnice USB. Pro ovládání, vývoj software a kontrolu logů lze využít počítač připojený přes síťové rozhraní. Ke komunikaci mezi Raspberry Pi a řídícím počítačem lze využít protokol SSH.

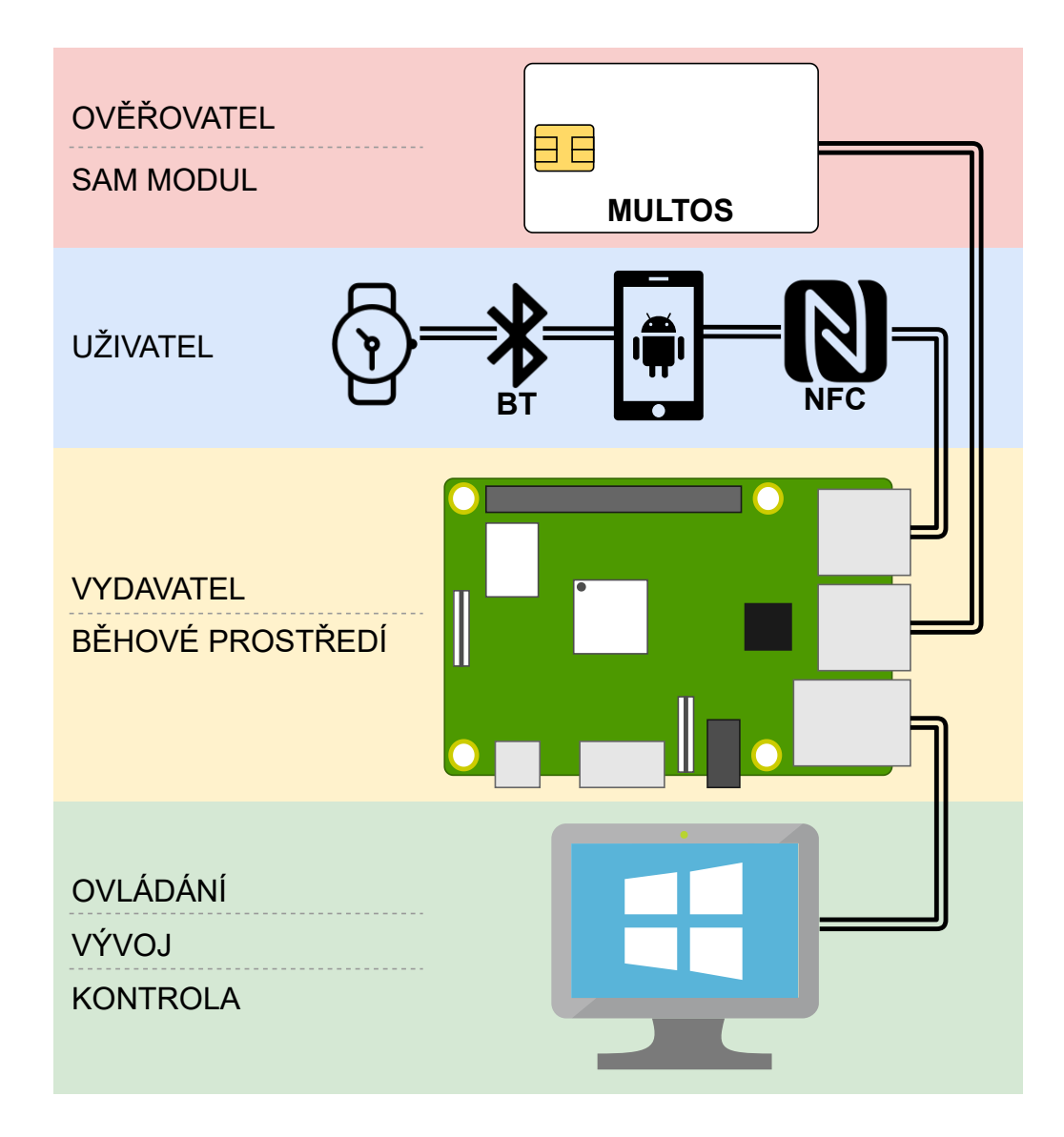

<span id="page-29-0"></span>Obr. 3.1: Schéma zapojení systému.

Uživatel vstupuje do systému s chytrými hodinkami a mobilním telefonem podporujícím NFC a Bluetooth. V hodinkách i telefonu má předinstalovanou aplikaci implementující uživatelskou část protokolu, která je popsaná v části [Asymetrický](#page-13-1) [AKA protokol.](#page-13-1) Když aplikaci spustí poprvé, nebo v případě, že data aplikace byla resetována, musí provést proces personalizace během registrace v aplikaci. Uživatel je během procesu vyzván k zadání autentizačního faktoru, jako je například PIN kód, a je mu vygenerován pár klíčů. Během procesu personalizace mobilního telefonu dochází i k personalizaci chytrých hodinek. Pomocí nastavení může uživatel měnit typ autentizačního faktoru, zvolit autentizaci pomocí otisku prstu atd. Po úspěšně personalizaci je aplikace připravena provádět celou uživatelskou část protokolu, ale vždy až po autentizaci uživatele pomocí vybraného faktoru. Při procesu autentizace je telefon spojen se spárovanými hodinkami, jakožto dalším autentizačním faktorem,

pomocí rozhraní Bluetooth a se zbytkem systému pomocí rozhraní NFC. Výsledkem autentizace a domluvy na symetrickém klíči je vytvoření šifrovaného přenosového kanálu. Přes něj je z telefonu odeslán zašifrovaný časový token, který při úspěšném dešifrování ověřovatelem potvrzuje, že byl uživatel autentizován a má přístup do systému. Časový token má délku 11 B a jeho struktura je na obrázku [3.2.](#page-30-1) Obsahuje kontrolní vzestupnou sérii hodnot a zakódované aktuální kalendářní datum.

| AUTENTIZAČNÍ ČASOVÝ TOKEN |  |  |    |    |    |    |           |     |  |  |
|---------------------------|--|--|----|----|----|----|-----------|-----|--|--|
| Kontrolní řada hodnot     |  |  |    |    |    |    | Den Měsíc | Rok |  |  |
| 00                        |  |  | 03 | 04 | 05 | 06 | חח        | ΜМ  |  |  |

<span id="page-30-1"></span>Obr. 3.2: Struktura autentizačního časového tokenu.

### <span id="page-30-0"></span>**3.3 Zapouzdřovaní APDU zpráv**

Komunikační model APDU sám neumožňuje komunikovat jiným způsobem než kombinací zpráv požadavek-odpověď. Přímou příčinou je, že k vytvoření komunikačního kanálu mezi mobilním telefonem a chytrou kartou tímto standardním způsobem je vyžadován mezilehlý uzel implementující logiku předávání dat jednotlivých APDU transakcí. Lze však implementovat protokol tak, aby mezilehlý uzel disponoval pouze omezenou logikou. Tu lze provádět například na mikrokontroléru, který by však stačila k předávání zpráv mezi zařízeními. K vytvoření spojení pak stačí uzlu vybrat aplikace APDU na koncových zařízeních a následně univerzálním způsobem předávat přijímané zprávy.

Zapouzdření APDU zpráv, jak je ukázáno na obrázku [3.3,](#page-31-1) staví na přípravě APDU požadavku již na koncovém zařízení. Takto připravenou zprávu lze uložit do datového pole APDU odpovědi, ze kterého je extrahována na mezilehlém uzlu. Ten zprávu může poslat na druhé koncové zařízení, jež může opět odpovědět připravenou APDU zprávou v datovém poli odpovědi.

Nejdříve se tedy připojí SAM modul s přesně předdefinovanou hodnotou AID aplikace. Vybere se příslušná aplikace, a to pomocí APDU SELECT příkazu. Předdefinovanou hodnotu AID má také druhé koncové zařízení, tj. například mobilní aplikace. Po vyslání zprávy APDU SELECT na toto zařízení jsou již v odpovědi na SELECT k dispozici data nové APDU zprávy, která je odeslána na SAM modul. Ten data zpracuje, vykoná implementované instrukce a do odpovědi připraví novou APDU zprávu. Tímto způsobem lze neustále předávat data, dokud například odpověď neobsahuje sekvence hodnot indikující konec komunikace. Dalšími varianty přerušující tok dat jsou chyby v přenosu nebo příjem stanoveného kódu ohlašujícího chybu na koncovém zařízení. Využití této metody vede k univerzálnosti celého řešení.

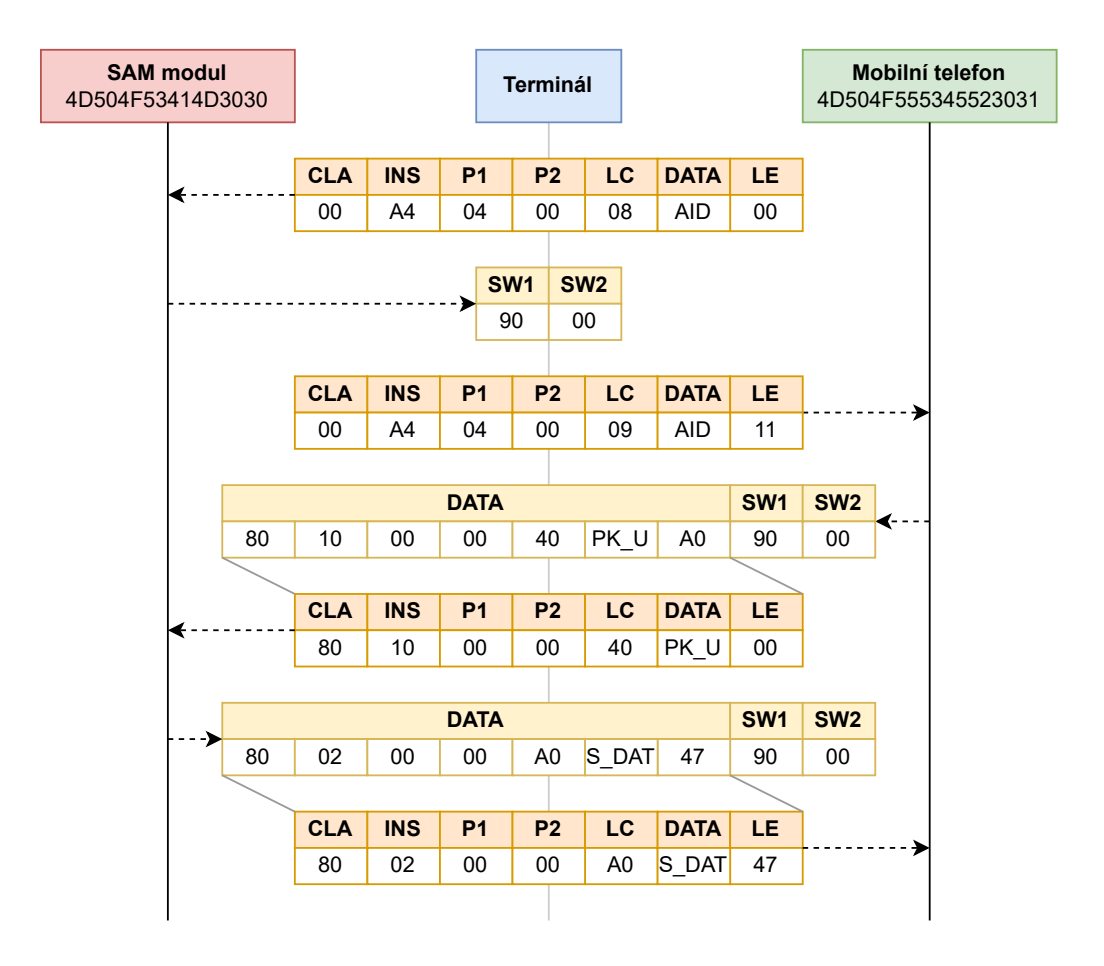

<span id="page-31-1"></span>Obr. 3.3: Ukázka metody zapouzdřování APDU zpráv.

Díky tomu mohou být jednotlivé elementy systému opakovaně použity, upravovány a jednoduše rozšiřovány o další funkce.

### <span id="page-31-0"></span>**3.4 Způsob sestavení a spuštění**

Využití implementovaného protokolu vyžaduje v prvé řadě zjištění připojených periferií v podobě čteček čipových karet a NFC rozhraní. Proto slouží aplikace pcsc-list, kterou je potřeba nejdřív sestavit, a to například pomocí skriptu debug.sh (tento skript aplikaci automaticky také spustí). Ze seznamu připojených čteček, který může vypadat jako na výpisu [3.1,](#page-32-1) lze následně vybrat, které budou používané v protokolu (zkopírováním názvů - celý řádek).

Výpis 3.1: Ukázka výstupu z aplikace pcsc-list.

```
1 Listing all connected PC/SC readers:
2 HID Global OMNIKEY 3x21 Smart Card Reader [OMNIKEY 3x21
    ˓→ Smart Card Reader ] 00 00
3 ACS ACR1251 Dual Reader [ACR1251 1S CL Reader PICC] 01 00
4 Done !
```
Výpis 3.2: Ukázka konfigurace výběru PC/SC rozhraní pro aplikace.

```
1 # define VERIFIER READER " HID Global OMNIKEY 3x21 Smart
    ˓→ Card Reader [ OMNIKEY 3 x21 Smart Card Reader ] 00 00"
2 # define USER READER " ACS ACR1251 Dual Reader [ ACR1251 1S
    ˓→ CL Reader PICC ] 01 00"
```
Názvy čteček lze následně vepsat ve složce aplikace asaka-security-scheme do souboru config/config.h k definovaným hodnotám USER READER (např. NFC pro komunikaci s mobilním telefonem) a VERIFIER\_READER (čtečka s připojenou MultOS kartou), jak je ukázáno na výpisu [3.2.](#page-32-2) Aplikaci lze sestavit a spustit pomocí skriptu debug.sh nebo release.sh (podle typu sestavení) ve složce scripts. Prostřednictvím nástroje CMAKE, jehož rozhraní je k dispozici přímo v rámci vývojového prostředí, je možné aplikaci sestavit pomocí konfigurace security-scheme-android.

#### <span id="page-32-0"></span>**3.5 MultOS ověřovatel**

Čipová karta MultOS může být použita jako SAM modul k provádění ověřovací části protokolu. Kód pro kartu (asaka-MultOS-verifier) musí být sestaven a nahrán na kartu pomocí nástrojů MultOS Smart Deck. Pro sestavení lze použít skript build.bat, který i vypíše paměťové parametry aplikace. Parametr .DB (tzv. Session RAM) je pak vstupním parametrem pro aplikaci MUtil.exe, která slouží pro nahrání sestavené aplikace na čipovou kartu. Aplikace se nahrává na čipovou kartu stejným způsobem, a to pomocí nástroje MUtil.exe. Hexadecimální hodnota identifikátoru aplikace čipové karty je nastavena na 4D 50 4F 53 41 4D 30 30, a podle toho je potřeba nastavit parametry nahrávání aplikace do paměti karty. Struktura paměti sestavené aplikace je pak vidět v tabulce [3.1](#page-33-1) a nastavení aplikace MUtil.exe na obrázku [3.4.](#page-33-0)

Data, která karta přijme APDU požadavkem, se ukládají do globální proměnné v hlavním souboru main.c. Po propsání těchto dat se vstupuje do funkce main, která slouží pro zpracování a přípravu odpovědi. V této funkci jsou definované i implementované všechny APDU instrukce, které má karta znát. Při vstupu do implementace konkrétní APDU instrukce, karta vykoná naprogramovaný kód a do stejného pole,

<span id="page-33-1"></span>

| start    | stop     | size | decimal | name            |  |
|----------|----------|------|---------|-----------------|--|
| 00000000 | 000000c2 | c3   | 195     | .DB             |  |
| 00000000 | 000000ff | 100  | 256     | $\overline{P}B$ |  |
| 00000000 | 00000474 | 45e  | 1118    | .SB             |  |
| 00000000 | 00000464 | 4b8  | 1208    | .text           |  |

Tab. 3.1: Rozložení paměti aplikace protokolu ASAKA pro čipové karty MultOS.

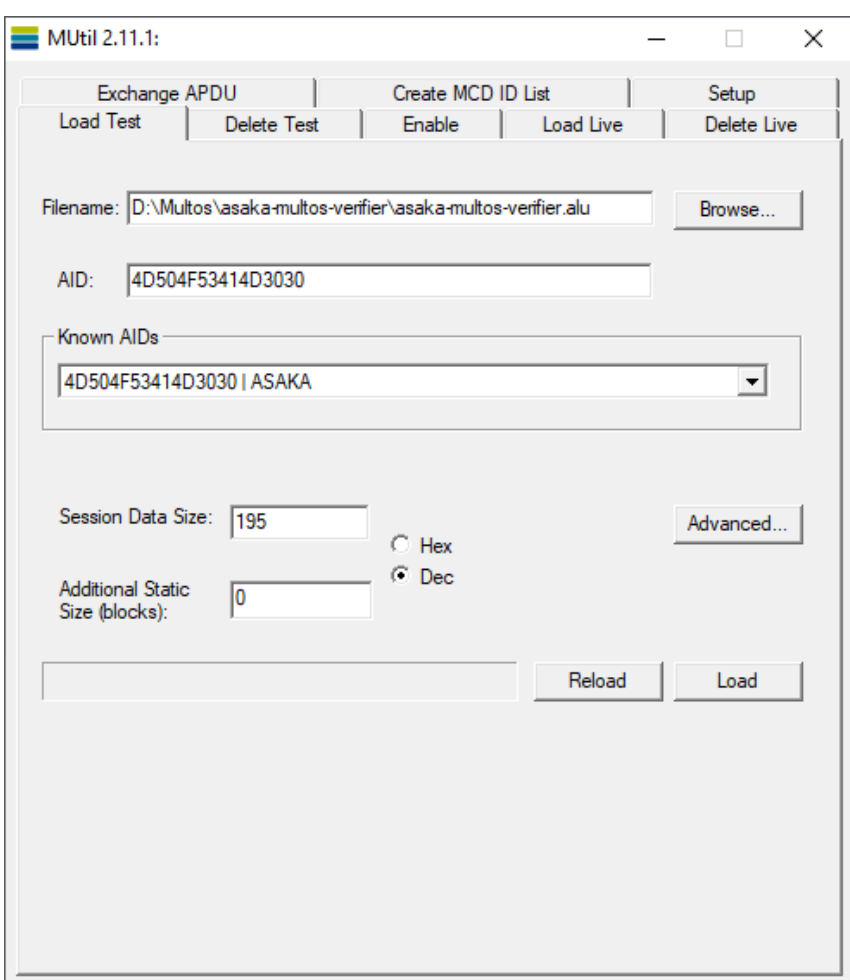

<span id="page-33-0"></span>Obr. 3.4: Nahrávání appletu ASAKA protokolu na čipovou kartu.

které sloužilo pro uložení příchozího požadavku, uloží odpověď. Ta je následně odeslána.

Implementace operací na eliptické křivce má své specifické vlastnosti. Na čipových kartách MultOS se bod na eliptické křivce ukládá jako posloupnost bajtů, a to ve struktuře, která je znázorněna na obrázku [3.5.](#page-34-1) Tato struktura odpovídá použité křivce secp256k1, což je 256 b křivka, jejíž bod je vyjádřen souřadnicemi o celkové délce 64 B. Kromě souřadnic potřebuje MultOS uvést tuto datovou strukturu formátem bodu (v tomto případě formát zápisu odpovídá hodnotě 0x04). Data bodu eliptické křivky se v této implementaci přenášejí bez úvodního bajtu informujícího o formátu a přenášejí se pouze souřadnice. Při využití například *micro-ecc* knihovny pro práci s body, které byly získány z MultOS karty prostřednictvím APDU odpovědi, je potřeba hodnoty souřadnic prohodit. Stejně tak v tomto případě musejí být souřadnice prohozeny i při přenosu jejich dat na čipovou kartu.

| Bod eliptické křivky (256 b) |                                           |      |  |  |  |  |  |  |
|------------------------------|-------------------------------------------|------|--|--|--|--|--|--|
|                              | Formát bodu   Souřadnice X   Souřadnice Y |      |  |  |  |  |  |  |
| 1 R                          | 32 B                                      | 32 B |  |  |  |  |  |  |

<span id="page-34-1"></span>Obr. 3.5: Struktura bodu eliptické křivky v paměti čipové karty MultOS.

Reprezentace hodnot skaláru v paměti čipové karty MultOS je vyjádřeno polem bajtů o délce odpovídající vybrané eliptické křivce. Před samotnými daty skaláru je přidán jeden vodící bajt, který potřebuje čipová karta pro zpracování dat. Struktura je vidět na obrázku [3.6.](#page-34-2) Během přenosu přes APDU zprávy není vodící bajt přenášen.

| Skalár $(256 b)$ |                          |  |  |  |  |  |
|------------------|--------------------------|--|--|--|--|--|
|                  | Vodící bajt Data skaláru |  |  |  |  |  |
| 1 R              | 32 B                     |  |  |  |  |  |

<span id="page-34-2"></span>Obr. 3.6: Struktura bodu eliptické křivky v paměti čipové karty MultOS.

#### <span id="page-34-0"></span>**3.5.1 Proces personalizace**

Během procesu personalizace entity MultOS ověřovatel dochází k vytvoření páru klíčů, který je uložen do statické paměti čipové karty. K tomu slouží implementovaná instrukce INS\_VE\_GENERATE\_KEYPAIR. Během této fáze čipová karta vrací v odpovědi svůj veřejný klíč. Přepsání klíčů je možné pouze při opětovném zavolání této funkce. Komunikace během procesu personalizace je vykreslena na obrázku [3.7.](#page-35-1) Proces personalizace čipové karty je potřeba spustit pouze jednou.

# **MultOS ověřovatel Uživatelská aplikace** INS VE GENERATE KEYPAIR VPUBKEY

<span id="page-35-1"></span>Obr. 3.7: Sled zpráv personalizace protokolu ASAKA na čipové kartě.

#### <span id="page-35-0"></span>**3.5.2 Proces autentizace**

Protokol je zahájen požadavkem INS\_VE\_SETUP, kterou je vygenerován závazek ověřovatele. V odpovědi na inicializační zprávu je zaslána připravená zpráva INS\_UE\_PROOF. Tu lze předat přímo uživateli. Samotné ověření uživatele je provedeno při zpracování zprávy INS\_VE\_PROOF\_VERIFY. Poslední je zpráva INS\_VE\_RESULT, která vrátí autentizační časový token. Současně je také odvozen společný klíč. Celý sled zpráv je vykreslen na obrázku [3.8.](#page-35-2)

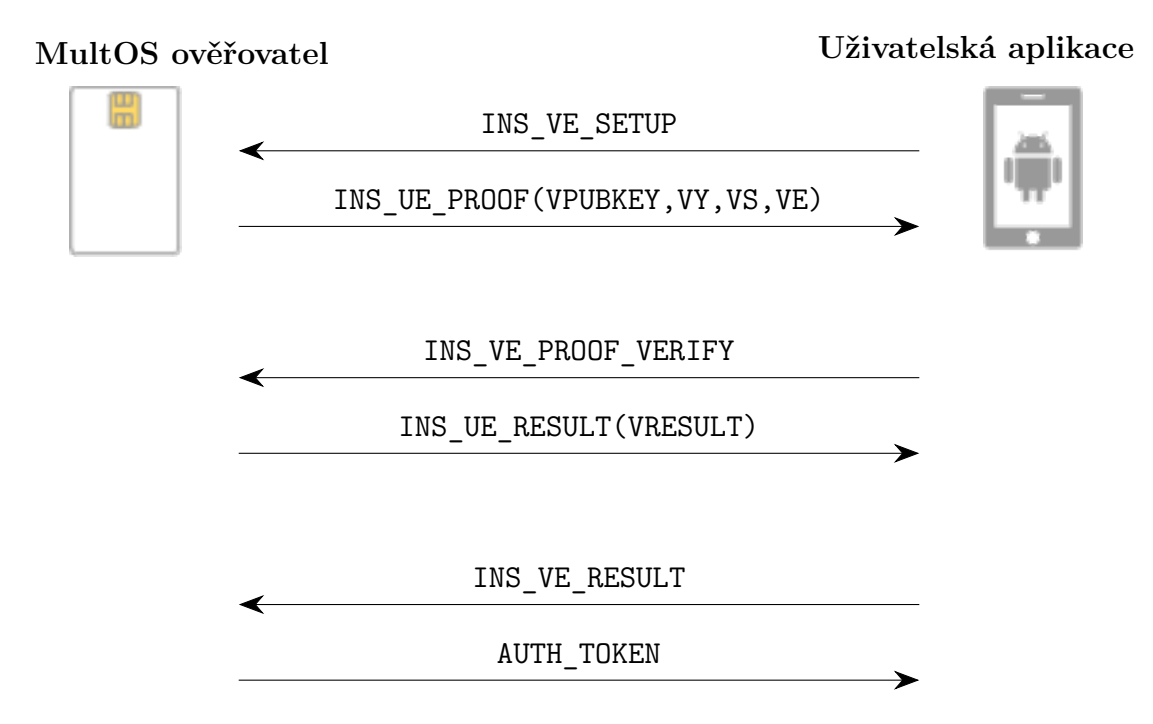

<span id="page-35-2"></span>Obr. 3.8: Sled zpráv autentizace protokolu ASAKA na čipové kartě.

#### <span id="page-36-0"></span>**3.5.3 Dostupné APDU instrukce**

Pomocí APDU zpráv lze volat tyto implementované funkce:

1. INS\_VE\_GENERATE\_KEYPAIR (0x00): požadavek na vygenerování páru klíčů ověřovatele a předání veřejného klíče, na který čipová karta odpovídá daty veřejného klíče o délce 64 B v podobě bodu na eliptické křivce,

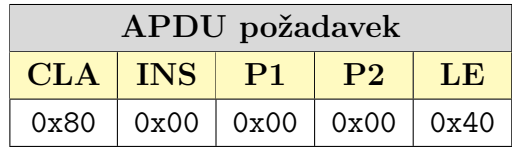

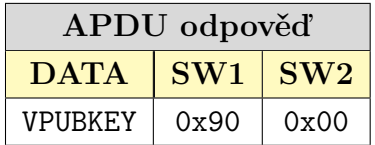

2. INS\_VE\_SETUP (0x10): požadavek na nastavení všech základních parametrů pro ověřovatele v dané relaci a výpočet závazku ověřovatele, který je posléze odeslán zapouzdřený v datech APDU odpovědi,

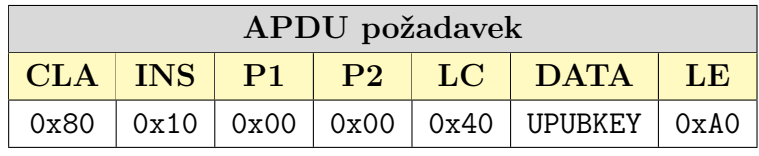

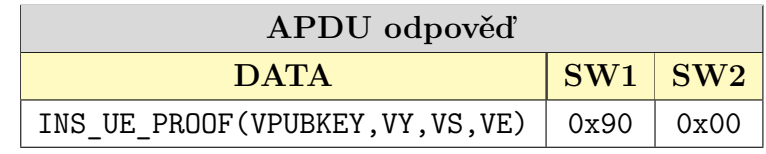

3. INS\_VE\_PROOF\_VERIFY (0x20): ověření uživatele (úspěšně ověření značí nastavení bajtu VRESULT na hodnotu 1) a výpočet sdíleného klíče relace,

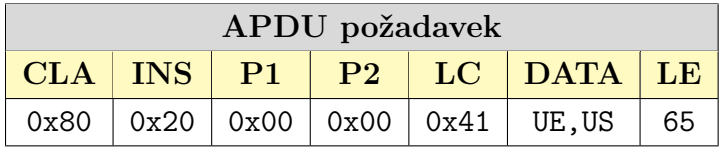

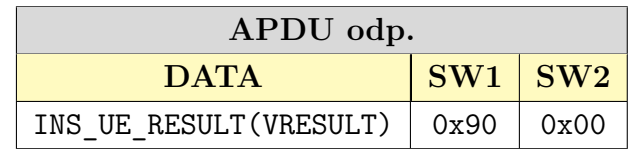

4. INS\_VE\_RESULT (0x30): dešifruje získaný token od uživatele a ověří jeho správnost pomocí úvodní série sedmi bajtů, které mají nabývat hodnot 0 až 6, a po nich jsou čtyři bajty kódující aktuální datum.

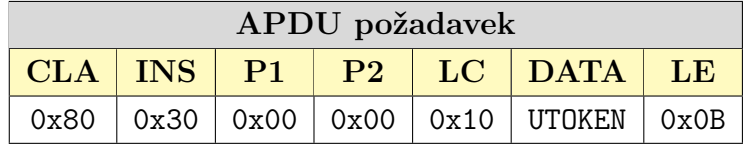

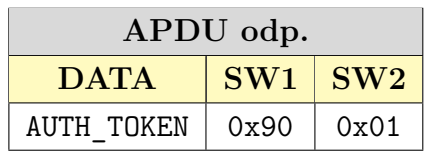

### <span id="page-37-0"></span>**3.6 Uživatelská aplikace**

Kryptografické jádro uživatelské aplikace, které obsahuje implementaci funkcionalit protokolu, je napsané v jazyce C++. Tyto funkce jsou volány ze standardní aplikace naprogramované v jazyce Java a tato aplikace také spravuje ukládání hodnot do paměti. Více o využití Android NDK lze nalézt v části [Vývoj aplikací pro operační](#page-23-0) [systém Google Android.](#page-23-0) Pro správné fungování aplikace je potřeba mít nainstalovanou verzi operačního systému Google Android 5.0 (a novější) a zařízení musí podporovat rozhraní NFC i Bluetooth. Aplikace je rozdělena na dva logické balíčky, a to app pro mobilní telefony a wear pro chytré hodinky. Pro serializaci dat, tj. uchovávání stavu objektů, je využívána knihovna Gson a pro animaci uživatelského prostředí knihovna Lottie [\[42\]](#page-50-3) [\[43\]](#page-50-4). Aplikaci lze nainstalovat dvěma způsoby:

- **pomocí souboru se sestavenou aplikací**: nainstalováním archivu APK se sestavenou aplikací na zařízení,
- **přes USB rozhraní**: nainstalováním aplikace přímo z vývojového prostředí Android Studio na zařízení.

#### <span id="page-37-1"></span>**3.6.1 Část aplikace pro mobilní telefon**

Grafické rozhraní aplikace mobilního v aktuální podobě je vidět na obrázku [3.9.](#page-38-0) Aplikace je rozdělena do dvou obrazovek. Hlavní obrazovka zpřístupňuje hlavní prvky funkcionalit aplikace. Dále pak umožňuje přejít do nastavení aplikace. V dolní části nabízí informační oblast, pomocí které se může uživatel dozvědět o událostech v rámci fungování aplikace, jako může být třeba informace o absenci rozhraní NFC nebo neúspěšné autentizaci.

Proces registrace vytváří zcela nový objekt uživatele. Tento objekt je pak následně uložen do paměti mobilního telefonu. Při registraci je uživatel vyzván k zadání kódu PIN, který může být následně použit během samotného procesu autentizace.

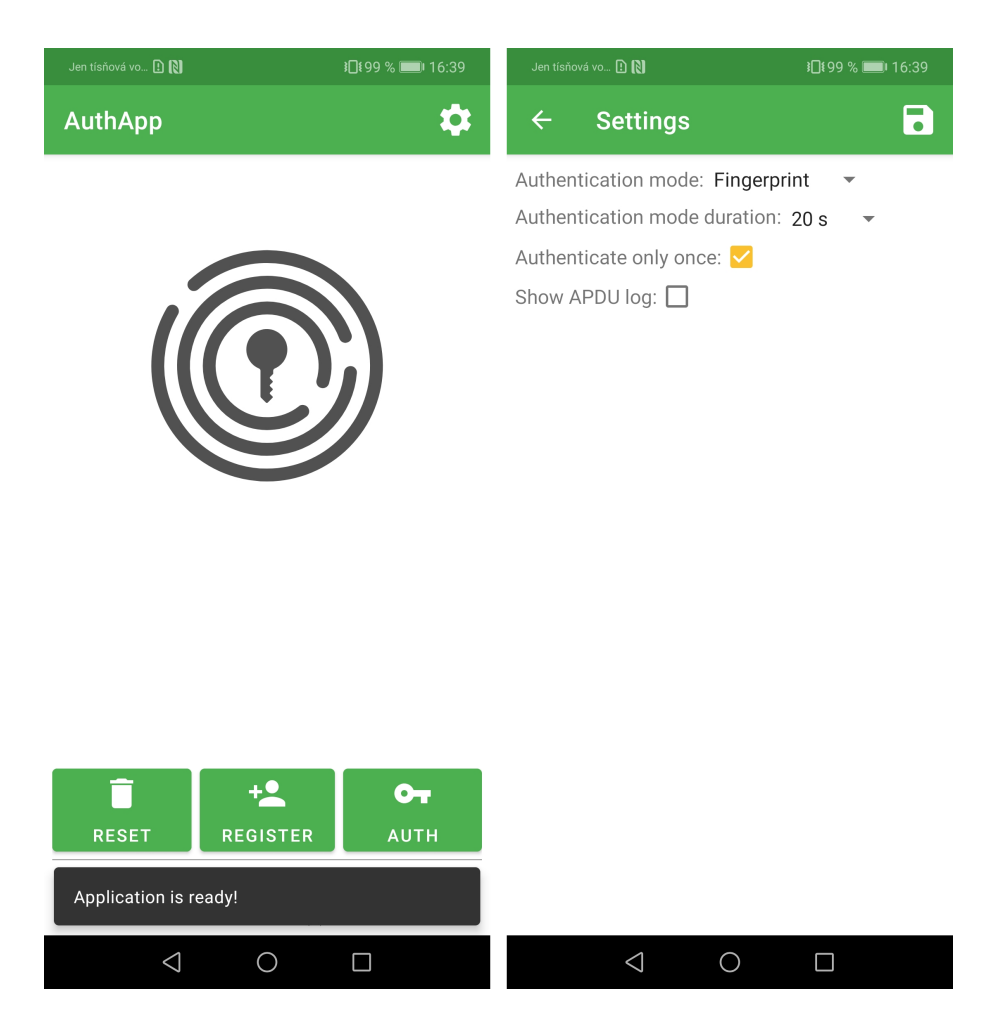

Obr. 3.9: Hlavní obrazovka (vlevo) a možnosti nastavení (vpravo) uživatelské aplikace.

<span id="page-38-0"></span>V případě, že si uživatel přeje vymazat svoje údaje, může tak učinit přes tlačítko pro reset dat aplikace. Reset je proveden úplným odstraněním uživatelských dat z paměti mobilního telefonu.

Aplikaci je možné přepnout do režimu autentizace, přičemž uživatel je ověřen pomocí kódu PIN, který reprezentuje faktor znalosti, nebo otisku prstu, který reprezentuje faktor vlastnosti entity. Jakým způsobem bude uživatel ověřen je určeno nastavením aplikace, jež je možné změnit na samostatné obrazovce. Při úspěšném ověření identity uživatele je aplikace přepnuta do autentizačního režimu. V tomto režimu je aplikace po omezenou dobu schopná spustit implementovaný protokol a komunikovat prostřednictvím rozhraní NFC i Bluetooth.

Obrazovka nastavení umožňuje uživateli nastavit tyto parametry:

- 1. **způsob autentizace** (angl. *Authentication mode*): určuje, jakým faktorem bude uživatel ověřen, tj. otisk prstu nebo PIN kód,
- 2. **časové omezení režimu autentizace** (angl. *Authentication mode duration*):

nastavuje časové omezení autentizačního režimu aplikace, tj. časového okna, ve kterém může uživatelská aplikace komunikovat s ověřovatelem,

- 3. **možnost jednorázového autentizačního módu** (angl. *Authenticate only once*): v případě aktivovaného nastavení je autentizační mód deaktivován v momentě dokončení prvního průchodu protokolem, a to nehledě na nastavený časový limit,
- 4. **zobrazení APDU zpráv** (angl. *Show APDU log*): nastavuje, jestli mají být na hlavní obrazovce aplikace vypisovány přenášené APDU zprávy, což je vhodné například při ladění implementace protokolu.

#### **Obsluha APDU zpráv**

Hlavní třída, která se stará o obsluhu příchozích APDU zpráv je třída APDUService. Ta využívá ISOResponse pro obsluhu odpovědí a pomocnou třídu APDU pro jednodušší práci s obsahem APDU zpráv. Celá struktura je vidět na obrázku [3.10](#page-39-0)

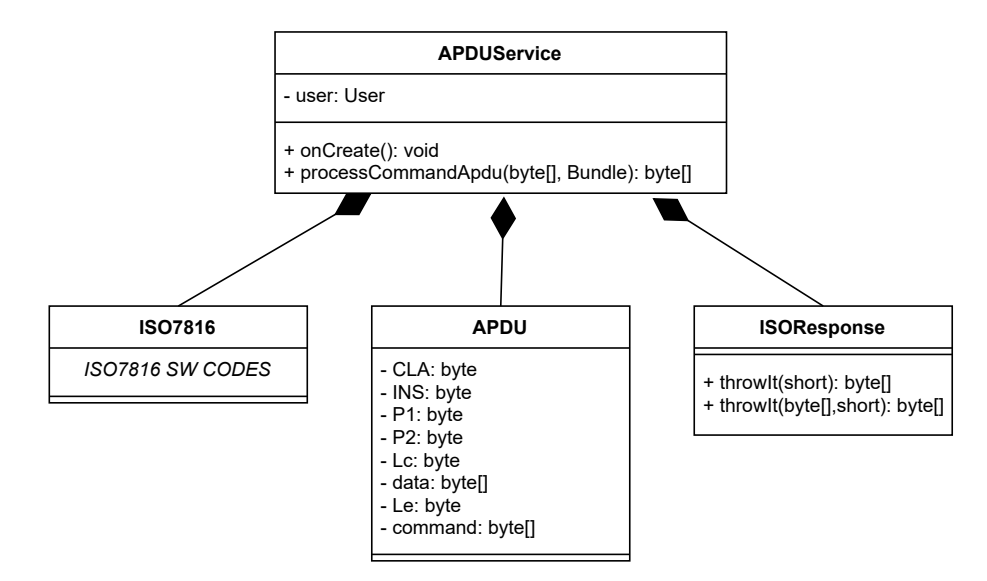

<span id="page-39-0"></span>Obr. 3.10: Vrstva obsluhy APDU zpráv uživatelské aplikace.

#### **Mechanizmus zpětného volání**

Aplikace využívá mechanizmu zpětného volání (angl. *callback*) po vykonání určité činnosti. Rozhraní ICallback definuje jednu veřejnou metodu, kterou lze implementovat dle požadavků konkrétní činnosti. Toto je využíváno například pro práci s daty po úspěšné autentizaci nebo v případě registrace uživatele do aplikace. Struktura implementace je znázorněna na obrázku [3.11.](#page-40-0) Navržená struktura umožňuje využít dědičnosti a implementaci nových tříd zpětného volání, které rozvíjí již existující.

Příkladem mohou být třídy AuthenticateCallback a RegisterCallback se společným předkem InputCallback. Společné chování je v obou případech vstup dat z grafického rozhraní a ten řeší právě InputCallback.

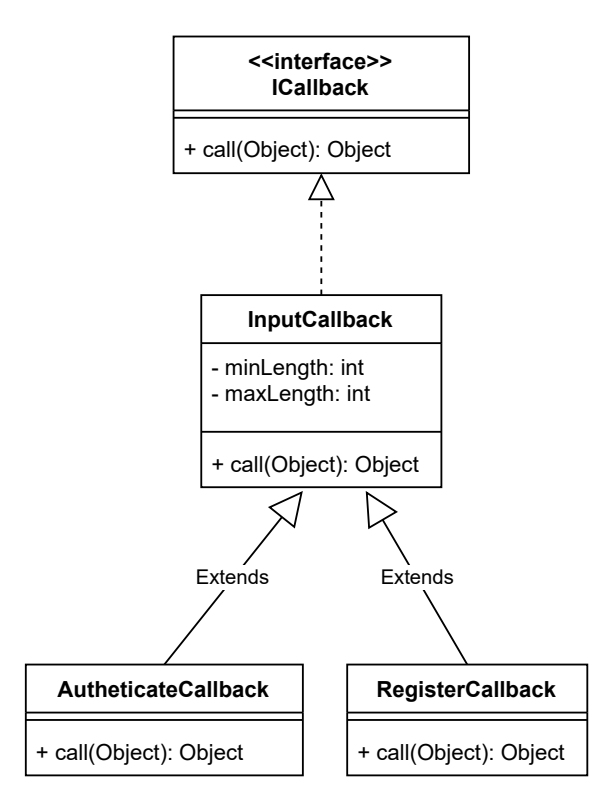

<span id="page-40-0"></span>Obr. 3.11: Implementace zpětného volání v rámci uživatelské aplikace.

#### **Datová vrstva**

Datová vrstva, která je znázorněná na obrázku [3.12,](#page-41-1) má připravené mechanismy po práci se soubory a serializaci objektů. Abstraktní generická třída FileModel<T> umožňuje toto implementovat jakékoliv jiné třídě. Jako generický parametr je předávána právě implementující třída. Ve zdrojových kódech tuto třídu využívají UserData, pro ukládání registračních dat uživatele, UserSettings pro ukládání nastavení uživatele a UserDevice, pro data externího zařízení uživatele. Dále v rámci datové vrstvy je třída User, která reprezentuje načtená data uživatele po úspěšné autentizaci. Tato třída je používána například ve službě obsluhující APDU.

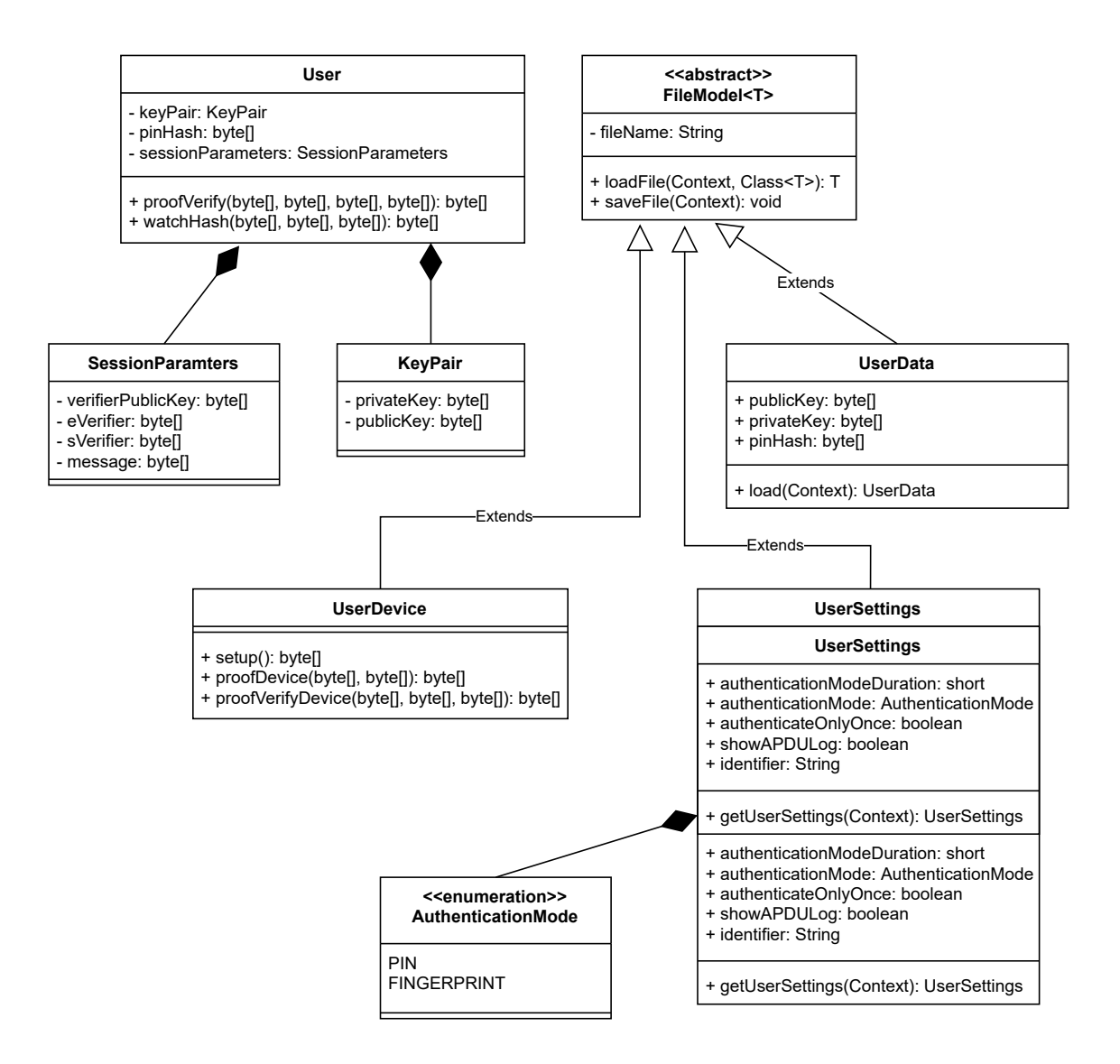

<span id="page-41-1"></span>Obr. 3.12: Datová vrstva uživatelské aplikace.

#### <span id="page-41-0"></span>**3.6.2 Část aplikace pro chytré hodinky**

Část aplikace pro chytré hodinky je jednodušší, než část pro mobilní telefon. Je nutné, aby chytré hodinky a mobilní telefon byly spárovány a propojeny technologií Bluetooth, což umožňuje vytvoření komunikačního kanálu a předávání zpráv s instrukcemi a aplikačními daty. Ihned po spuštění aplikace na hodinkách se spustí komunikační rozhraní aplikace i funkce potřebné pro implementovaný protokol. Grafické rozhraní bylo v tomto případě vytvořeno jednoduše, aby uživatel viděl pomocí animovaného indikátoru, že aplikace je připravená a běží, jak je vidět na obrázku [3.13.](#page-42-1) Implementace této části je vytvořena jako balíček vedle aplikace pro mobilní telefon a implementuje pouze nejnutnější prvky, aby bylo šetřeno prostředky.

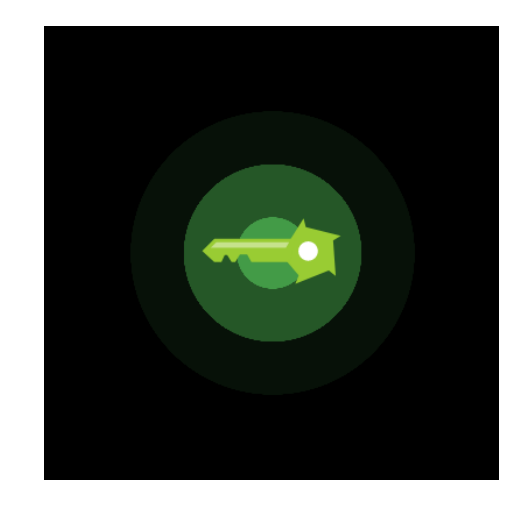

<span id="page-42-1"></span>Obr. 3.13: Obrazovka uživatelské aplikace na chytrých hodinkách.

### <span id="page-42-0"></span>**3.6.3 Komunikace mezi mobilním telefonem a chytrými hodinkami**

Datové spojení mezi mobilním telefonem a chytrými hodinkami funguje na technologii Bluetooth. Zařízení musejí být spárovaná, aby spolu mohla komunikovat. Rozhraní k přenosu dat jsou odvozena od existující implementace pana Klasovitého [\[44\]](#page-50-5). Implementace byla ale upravena pro potřeby této práce. Komunikační komponenty byly vyčleněny do jednotlivých tříd a souborů, které lze následně používat univerzálně napříč zdrojovými kódy.

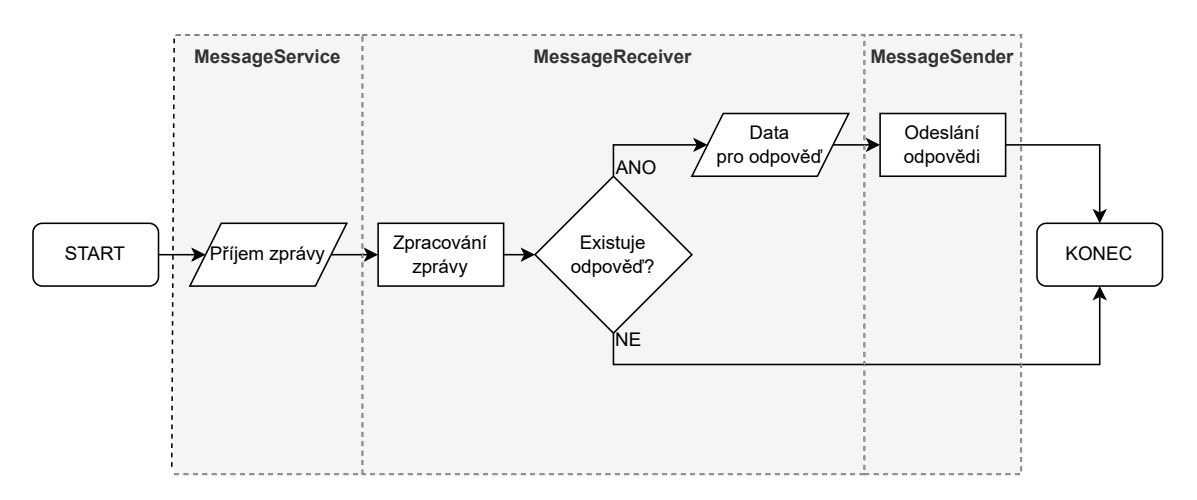

<span id="page-42-2"></span>Obr. 3.14: Vývojový diagram implementace zpracování zpráv na zařízení Google Android.

Komunikace funguje na principu předávání zpráv prostřednictvím sdíleného API operačního systému Google Android mezi chytrými zařízeními. Na obou zařízeních

běží části pro čtení a odesílání zpráv. Konkrétní chování při přijetí zpráv je pak definováno přímo v kódu. Jaké chování má v aplikaci nastat indikuje konkrétní parametr zprávy, podobně jako parametr pro instrukce na čipových kartách. Komunikace je řešena asynchronně, jednotlivé transakce zpráv proto neblokují chod aplikace. Přenášená data jsou zpracovávána jako pole bajtů.

Kvůli asynchronnímu volání je nutné informovat terminál (tj. uzel spojující ověřovatele a uživatele) o stavu zpracování. Proto byl využit vlastní stavový kód s hodnotami 0x89 0x00. Z případě, že je tento kód přijat na mezilehlém uzlu, přenos APDU požadavku na mobilní telefon se opakuje. To se děje do momentu, kdy je přijata zpráva s kódem 0x90 0x00, která indikuje úspěšné zpracování.

Řetězec zpracování zpráv je vidět na obrázku [3.14](#page-42-2) a je složen ze tří tříd obstarávajících komunikaci:

- 1. MessageService.java: třída služby pro registraci příchozích zpráv v systému,
- 2. MessageReceiver.java: třída zpracovávající příchozí zprávy a volající implementované chování,
- 3. MessageSender.java: třída pro odesílání zpráv s možností přiložit data.

#### <span id="page-43-0"></span>**3.6.4 Komunikace uživatelské aplikace s ověřovatelem**

Pakliže uživatel úspěšně ověřil protistranu, pak o této skutečnosti předává informaci prostřednictvím zprávy INS\_VE\_PROOF\_VERIFY, a to v prvním bajtu datové části (bajt s označením URESULT). Pokud je hodnota tohoto bajtu rovna 1, ověřil uživatel protistranu. V té stejné odpovědi předává také vlastní závazek, pomocí kterého pak dojde k ověření na straně ověřovatele a výpočtu společného klíče. Pomocí zjištěného klíče lze přenést zašifrovaný autentizační token v rámci transakce INS\_UE\_RESULT. V jakém pořadí jsou zprávy posílány uživateli je vidět na obrázku [3.15.](#page-43-1)

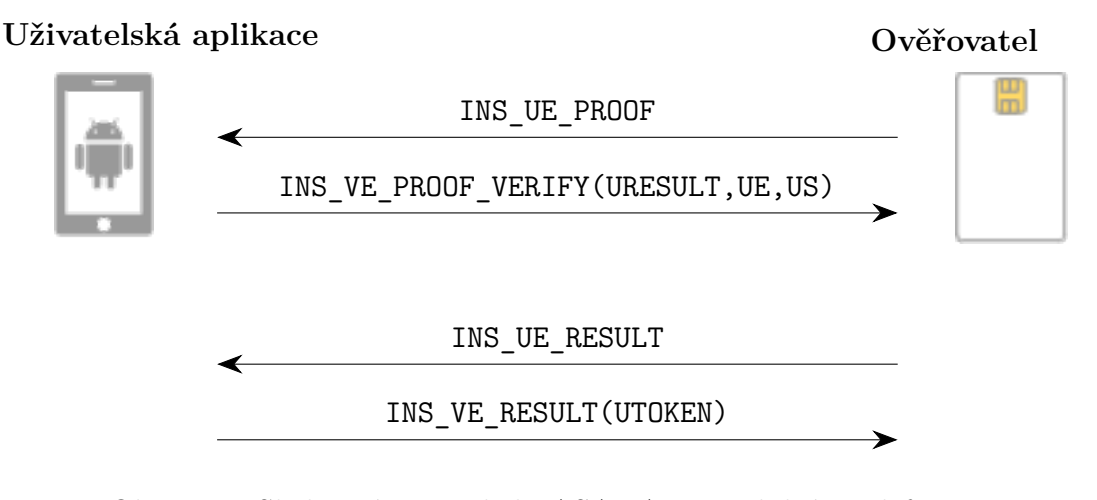

<span id="page-43-1"></span>Obr. 3.15: Sled zpráv protokolu ASAKA na mobilním telefonu.

#### **Dostupné APDU instrukce**

Uživatelská aplikace má podporu APDU zpráv:

1. INS\_UE\_PROOF (0x02): ověření závazku ověřovatele uživatelem (jestli byl ověřovatel úspěšně ověřen na straně uživatele, pak je bajt URESULT v odpovědi nastaven na hodnotu 1) a získání závazku uživatele,

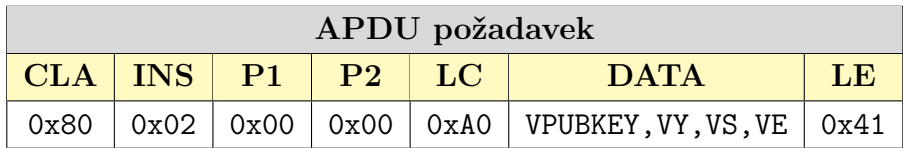

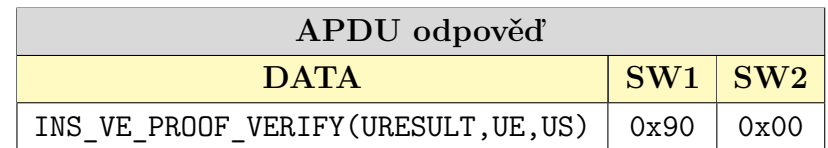

2. INS UE RESULT (0x03): v případě úspěšné autentizace indikované hodnotou 1 v datech VRESULT odpoví APDU zprávou s časovým tokenem zašifrovaným smluveným klíčem šifrou 3DES.

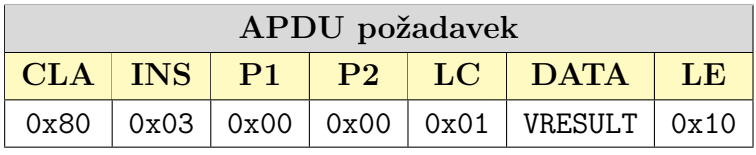

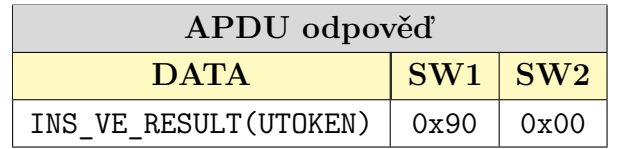

### <span id="page-44-0"></span>**3.7 Výkonové testy a funkční testování**

Po implementaci jednotlivých částí a jejich otestování, byla provedena série deseti měřených průchodů, jejichž výsledky jsou zaznamenány v tabulce [3.2.](#page-45-1) Ke všem průchodům byla použita stejná zařízení, a to mobilní telefon HUAWEI P20 Lite, chytré hodinky HUAWEI Watch 2 a čipová karta MultOS s označením ML4-G21. Snímek propojených zařízení se spuštěnou aplikací v autentizačním režimu lze vidět na obrázku [3.16.](#page-45-0) Jako prvek pro zprostředkování spojení mobilního telefon a čipové karty bylo využito počítače Raspberry Pi Model 3 B+. Během měření byly mobilní telefon i chytré hodinky odpojeny od sítě Wi-Fi, v popředí nebyly spuštěny žádné další aplikace a jejich výkon nebyl nijak omezen (například režimem úspory baterie na úrovni operačního systému). Mobilní telefon používá osmijádrový procesor Kirin 695 taktovaný na 2,36 GHz, zatímco hodinky využívají čipovou sadu Qualcomm MSM8909W Snapdragon Wear 2100, která integruje čtyři jádra ARM Cortex-A7

s taktem 1,1 GHz. Naměřené hodnoty zahrnují také čas pro komunikaci a režii, protože u čipových karet není možné změřit čas na procesorovém jádře.

| Průchod                                                                                      |  | 4. | 5.7 | 6. | 8. |      | 10.               |
|----------------------------------------------------------------------------------------------|--|----|-----|----|----|------|-------------------|
| MultOS (s)   2,90   2,91   2,90   2,91   2,90   2,89   2,90   2,90                           |  |    |     |    |    | 2,89 | 2,90              |
| Android (s)   $0.34$   $0.36$   $0.38$   $0.38$   $0.33$   $0.36$   $0.36$   $0.38$   $0.38$ |  |    |     |    |    |      | 0,37              |
| Celkem (s)   3,25   3,27   3,29   3,30   3,24   3,26   3,27   3,29   3,28                    |  |    |     |    |    |      | 3,28              |
| Odchyl. (s)   $0.02$   $0.00$   $-0.02$   $-0.03$   $0.03$   $0.02$   $0.01$   $-0.02$       |  |    |     |    |    |      | $-0.01$   $-0.01$ |

<span id="page-45-1"></span>Tab. 3.2: Výsledky měření výkonu implementovaného protokolu.

Zpracování všech naměřených hodnot ukazuje, že průměrný čas potřebný pro entitu ověřovatele na platformě MultOS je 2,9 s, pro uživatele je to 0,37 s a tedy pro celkový běh protokolu 3,27 s včetně spuštěné části na chytrých hodinkách. Mezi jednotlivými průchody měření jsou drobné odchylky, jak je vidět na posledním řádku tabulky. Příčinnou odchylek může být například použité NFC rozhraní na straně mobilního telefonu nebo přenos zpráv bezdrátovou technologií Bluetooth. Časově náročná je také režie APDU zpráv a jejich přenos. Záznam komunikace mezi ověřovatelem a uživatelskou aplikací je vložen do přílohy [C.](#page-55-0)

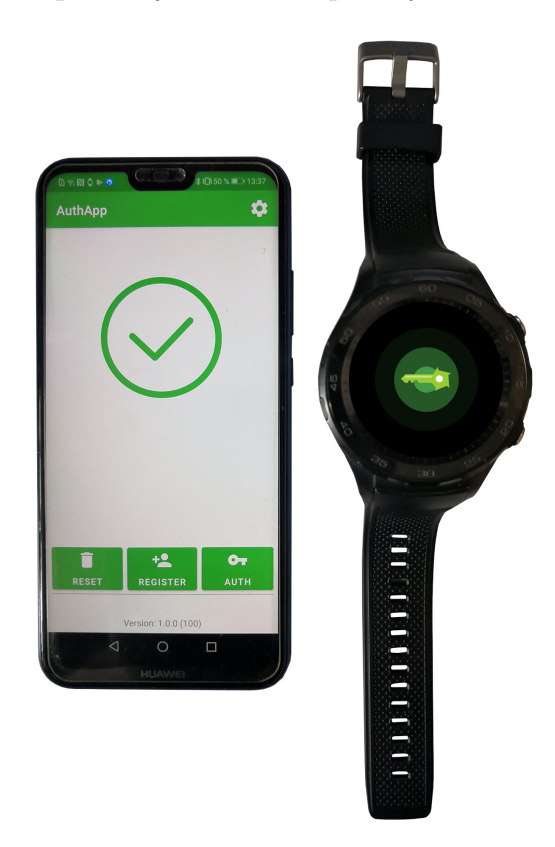

<span id="page-45-0"></span>Obr. 3.16: Mobilní telefon a chytré hodinky se spuštěnou uživatelskou aplikací.

## **Závěr**

<span id="page-46-0"></span>V rámci závěrečné práce byl implementován AKA protokol s použitím čipové karty platformy MultOS. Čipová karta jako SAM modul zvyšuje úroveň zabezpečení systému. Na MultOS čipových kartách nelze používat žádné externí knihovny, proto bylo využito integrovaných funkcí. Kód pro karty je napsaný především v jazyce C, ale konkrétní kryptografické funkce jsou napsány v jazyce symbolických adres. Jako mezivrstva zprostředkující komunikaci čipové karty s mobilním telefonem, bylo využito zařízení Raspberry Pi. Software i v tomto případě byl napsán v jazyce C, je ale konfigurovatelný tak, že sám umí emulovat roli uživatele. Toho lze využít při vývoji appletu pro kartu. Do systému vstupuje uživatel pomocí aplikace v mobilním telefonu s operačním systémem Google Android pomocí NFC a chytrými hodinkami pomocí rozhraní Bluetooth. Aplikace mobilního telefonu umožňuje autentizovat uživatele faktory znalosti (tj. PIN kód) nebo vlastnosti (tj. otisku prstu), vlastnictví (tj. mobilní telefon). Dalším faktorem vlastnictví jsou pak spárované chytré hodinky, na nichž běží další část aplikace. Pro platformu Google Android bylo naprogramováno kryptografické jádro v jazyce C++ prostřednictvím nástrojové sady Android NDK. Jako knihovna pro kryptografii na eliptických křivkách byla na vybrána volně dostupná knihovna micro-ecc. Komunikační model mezi telefonem a čipovou kartou využívá metody zapouzdřování APDU zpráv, což je způsob, jakým lze přemostit spojení dvou zařízení podporujících tento protokol bez dodatečné logiky mezilehlého bodu. Toho lze například využít při implementaci systému prostřednictvím jednoduchého přístupového terminálu.

Kód pro čipové karty je zdokumentovaný a není vázaný na tuto implementaci jako celek, proto je možné jeho využití i v dalších projektech. Kryptografické jádro aplikace pro Google Android má připravené univerzální funkce, které lze využít obdobně v jiných aplikacích. Aplikace v tuto chvíli podporuje využití pouze jednoho zařízení (chytrých hodinek) jako dalšího faktoru vlastnictví, nicméně by bylo možné systém rozšířit o další chytrá zařízení, která by se na autentizaci uživatele mohla podílet.

Výsledky diplomové práce byly publikovány na studentské konferenci EEICT 2022 v článku *Access control system using multi-factor authentication*, který se umístil na druhém místě v kategorii *Network Security and Cryptography* [\[45\]](#page-50-6).

### **Literatura**

- <span id="page-47-1"></span><span id="page-47-0"></span>[1] Ministerstvo průmyslu a obchodu České republiky. [online]. [cit. 1. 12. 2021]. URL: [https://www.mpo.cz/assets/dokumenty/53723/64358/](https://www.mpo.cz/assets/dokumenty/53723/64358/658713/priloha001.pdf) [658713/priloha001.pdf](https://www.mpo.cz/assets/dokumenty/53723/64358/658713/priloha001.pdf).
- <span id="page-47-2"></span>[2] Secure access module. [online]. [cit. 11. 11. 2021]. URL: [https://www.cardlogix.com/glossary/](https://www.cardlogix.com/glossary/sam-card-secure-access-module-secure-application-module/) [sam-card-secure-access-module-secure-application-module/](https://www.cardlogix.com/glossary/sam-card-secure-access-module-secure-application-module/).
- <span id="page-47-3"></span>[3] Access Control Models. [online]. [cit. 1. 12. 2021]. URL: [https://westoahu.](https://westoahu.hawaii.edu/cyber/best-practices/best-practices-weekly-summaries/access-control/) [hawaii.edu/cyber/best-practices/best-practices-weekly-summaries/](https://westoahu.hawaii.edu/cyber/best-practices/best-practices-weekly-summaries/access-control/) [access-control/](https://westoahu.hawaii.edu/cyber/best-practices/best-practices-weekly-summaries/access-control/).
- <span id="page-47-4"></span>[4] Autentizace, 2020. [online]. [cit. 1. 12. 2021]. URL: [https://cs.wikipedia.](https://cs.wikipedia.org/wiki/Autentizace) [org/wiki/Autentizace](https://cs.wikipedia.org/wiki/Autentizace).
- <span id="page-47-5"></span>[5] Authorization. [online]. [cit. 19. 5. 2022]. URL: [https://www.techopedia.](https://www.techopedia.com/definition/10237/authorization) [com/definition/10237/authorization](https://www.techopedia.com/definition/10237/authorization).
- <span id="page-47-6"></span>[6] Petr Gašparík. Vícefaktorová autentizace. [online]. [cit. 1. 12. 2021]. URL: <https://www.ami.cz/publikujeme/blog/vicefaktorova-autentizace>.
- <span id="page-47-7"></span>[7] Commission Delegated Regulation (EU) 2018/389 of 27 November 2017 supplementing Directive (EU) 2015/2366 of the European Parliament and of the Council with regard to regulatory technical standards for strong customer authentication and common and secure open standards of communication (Text with EEA relevance. ), Mar 2018. [online]. [cit. 12. 12. 2021]. URL: [https://eur-lex.europa.eu/eli/reg\\_del/2018/389/oj](https://eur-lex.europa.eu/eli/reg_del/2018/389/oj).
- <span id="page-47-8"></span>[8] 370/2017 Sb. Zákon O Platebním Styku. [online]. [cit. 12. 12. 2021]. URL: <https://www.zakonyprolidi.cz/cs/2017-370>.
- <span id="page-47-9"></span>[9] Adrien Koutsos, 2019. [online]. [cit. 1. 12. 2021]. URL: [https://ieeexplore.](https://ieeexplore.ieee.org/document/8806761) [ieee.org/document/8806761](https://ieeexplore.ieee.org/document/8806761).
- <span id="page-47-10"></span>[10] Jari Arkko and Henry Haverinen. Extensible Authentication Protocol Method for 3rd Generation Authentication and Key Agreement (EAP-AKA), 2006. [online]. [cit. 1. 12. 2021]. URL: [https://datatracker.ietf.org/doc/html/](https://datatracker.ietf.org/doc/html/rfc4187) [rfc4187](https://datatracker.ietf.org/doc/html/rfc4187).
- <span id="page-47-11"></span>[11] Petr Dzurenda, Sara Ricci, Raúl Casanova Marqués, Jan Hajny, and Petr Cika. Secret sharing-based authenticated key agreement protocol. In *The 16th International Conference on Availability, Reliability and Security*, ARES 2021, New

York, NY, USA, 2021. Association for Computing Machinery. [online]. [cit. 4. 12. 2021]. [doi:10.1145/3465481.3470057](https://doi.org/10.1145/3465481.3470057).

- <span id="page-48-0"></span>[12] Ben Lutkevich. What is a Microcontroller and How Does it Work?, 2019. [online]. [cit. 1. 12. 2021]. URL: [https://internetofthingsagenda.techtarget.](https://internetofthingsagenda.techtarget.com/definition/microcontroller) [com/definition/microcontroller](https://internetofthingsagenda.techtarget.com/definition/microcontroller).
- <span id="page-48-1"></span>[13] Arduino. [online]. [cit. 1. 12. 2021]. URL: <https://www.arduino.cc/>.
- <span id="page-48-2"></span>[14] Tadeáš Cvrček. Kryptografie na platformě Arduino, 2020. [online]. [cit. 1. 12. 2021]. URL: <http://hdl.handle.net/11012/190258>.
- <span id="page-48-3"></span>[15] Raspberry Pi. Teach, Learn, and Make with Raspberry Pi. [online]. [cit. 7. 11. 2021]. URL: <https://www.raspberrypi.org/>.
- <span id="page-48-4"></span>[16] Raspberry pi documentation - raspberry pi pico. [online]. [cit. 19. 5. 2022]. URL: [https://www.raspberrypi.com/documentation/microcontrollers/](https://www.raspberrypi.com/documentation/microcontrollers/raspberry-pi-pico.html) [raspberry-pi-pico.html](https://www.raspberrypi.com/documentation/microcontrollers/raspberry-pi-pico.html).
- <span id="page-48-5"></span>[17] Raspberry Pi 4 Model B specifications. [online]. [cit. 28. 11. 2021]. URL: [https://www.raspberrypi.com/products/raspberry-pi-4-model-b/](https://www.raspberrypi.com/products/raspberry-pi-4-model-b/specifications/) [specifications/](https://www.raspberrypi.com/products/raspberry-pi-4-model-b/specifications/).
- <span id="page-48-6"></span>[18] Smart card, 2021. [online]. [cit. 1. 12. 2021]. URL: [https://en.wikipedia.](https://en.wikipedia.org/wiki/Smart_card) [org/wiki/Smart\\_card](https://en.wikipedia.org/wiki/Smart_card).
- <span id="page-48-7"></span>[19] Pc/sc workgroup. [online]. [cit. 1. 12. 2021]. URL: [https://pcscworkgroup.](https://pcscworkgroup.com/) [com/](https://pcscworkgroup.com/).
- <span id="page-48-8"></span>[20] BasicCard. [online]. [cit. 25. 11. 2021]. URL: <http://basiccard.com/>.
- <span id="page-48-9"></span>[21] DotNet SmartCard. [online]. [cit. 25. 11. 2021]. URL: [http://www.](http://www.dotnetcard.net/) [dotnetcard.net/](http://www.dotnetcard.net/).
- <span id="page-48-10"></span>[22] Petr Dzurenda. Kryptografická ochrana digitální identity, 2019. [online]. [cit. 1. 12. 2021]. URL: <http://hdl.handle.net/11012/180699>.
- <span id="page-48-11"></span>[23] APDU (Java Card API, Classic Edition), 2021. [online]. [cit. 25. 11. 2021]. URL: [https://docs.oracle.com/en/java/javacard/3.1/jc\\_api\\_](https://docs.oracle.com/en/java/javacard/3.1/jc_api_srvc/api_classic/javacard/framework/APDU.html) [srvc/api\\_classic/javacard/framework/APDU.html](https://docs.oracle.com/en/java/javacard/3.1/jc_api_srvc/api_classic/javacard/framework/APDU.html).
- <span id="page-48-12"></span>[24] ISO7816 part 4 section 5 APDU level data structures. [online]. [cit. 26. 11. 2021]. URL: [http://cardwerk.com/](http://cardwerk.com/smart-card-standard-iso7816-4-section-5-basic-organizations) [smart-card-standard-iso7816-4-section-5-basic-organizations](http://cardwerk.com/smart-card-standard-iso7816-4-section-5-basic-organizations).
- <span id="page-49-0"></span>[25] ISO/IEC 7816, 2021. [online]. [cit. 24. 11. 2021]. URL: [https://en.wikipedia.](https://en.wikipedia.org/wiki/ISO/IEC_7816) [org/wiki/ISO/IEC\\_7816](https://en.wikipedia.org/wiki/ISO/IEC_7816).
- <span id="page-49-1"></span>[26] Multos Smartcard Technology, 2021. [online]. [cit. 21. 11. 2021]. URL: [https:](https://multos.com/technology/multos-smartcard-technology/) [//multos.com/technology/multos-smartcard-technology/](https://multos.com/technology/multos-smartcard-technology/).
- <span id="page-49-2"></span>[27] MULTOS smart card operating system chip card application development. [online]. [cit. 26. 11. 2021]. URL: [https://cardwerk.com/](https://cardwerk.com/multos-multi-application-smart-chip-card-operating-system/) [multos-multi-application-smart-chip-card-operating-system/](https://cardwerk.com/multos-multi-application-smart-chip-card-operating-system/).
- <span id="page-49-3"></span>[28] Android Studio, 2021. [online]. [cit. 14. 11. 2021]. URL: [https://en.](https://en.wikipedia.org/wiki/Android_Studio) [wikipedia.org/wiki/Android\\_Studio](https://en.wikipedia.org/wiki/Android_Studio).
- <span id="page-49-4"></span>[29] Android Studio. [online]. [cit. 14. 11. 2021]. URL: [https://developer.](https://developer.android.com/studio/intro) [android.com/studio/intro](https://developer.android.com/studio/intro).
- <span id="page-49-5"></span>[30] The JIT compiler. [online]. [cit. 14. 11. 2021]. URL: [https://www.ibm.com/](https://www.ibm.com/docs/en/ztpf/1.1.0.15?topic=reference-jit-compiler) [docs/en/ztpf/1.1.0.15?topic=reference-jit-compiler](https://www.ibm.com/docs/en/ztpf/1.1.0.15?topic=reference-jit-compiler).
- <span id="page-49-6"></span>[31] Android NDK: Get started with the NDK . [online]. [cit. 14. 11. 2021]. URL: <https://developer.android.com/ndk/guides>.
- <span id="page-49-7"></span>[32] Android NDK: JNI tips. [online]. [cit. 14. 11. 2021]. URL: [https://developer.](https://developer.android.com/training/articles/perf-jni) [android.com/training/articles/perf-jni](https://developer.android.com/training/articles/perf-jni).
- <span id="page-49-8"></span>[33] Android NDK vs. Android SDK, 2017. [online]. [cit. 14. 11. 2021]. URL: [http://androiddeveloper.galileo.edu/2017/03/08/](http://androiddeveloper.galileo.edu/2017/03/08/android-ndk-vs-android-sdk/) [android-ndk-vs-android-sdk/](http://androiddeveloper.galileo.edu/2017/03/08/android-ndk-vs-android-sdk/).
- <span id="page-49-9"></span>[34] Ieee 802.15 wpan task group 1 (tg1). [online]. [cit. 13. 5. 2022]. URL: [https:](https://www.ieee802.org/15/pub/TG1.html) [//www.ieee802.org/15/pub/TG1.html](https://www.ieee802.org/15/pub/TG1.html).
- <span id="page-49-10"></span>[35] Definition of bluetooth versions. [online]. [cit. 13. 5. 2022]. URL: [https://](https://www.pcmag.com/encyclopedia/term/bluetooth-versions) [www.pcmag.com/encyclopedia/term/bluetooth-versions](https://www.pcmag.com/encyclopedia/term/bluetooth-versions).
- <span id="page-49-11"></span>[36] Bluetooth. [online]. [cit. 13. 5. 2022]. URL: [https://en.wikipedia.org/wiki/](https://en.wikipedia.org/wiki/Bluetooth) [Bluetooth](https://en.wikipedia.org/wiki/Bluetooth).
- <span id="page-49-12"></span>[37] Definition of bluetooth le. [online]. [cit. 13. 5. 2022]. URL: [https://www.](https://www.pcmag.com/encyclopedia/term/bluetooth-le) [pcmag.com/encyclopedia/term/bluetooth-le](https://www.pcmag.com/encyclopedia/term/bluetooth-le).
- <span id="page-49-13"></span>[38] Near-field communication. [online]. [cit. 19. 5. 2022]. URL: [https://en.](https://en.wikipedia.org/wiki/Near-field_communication) [wikipedia.org/wiki/Near-field\\_communication](https://en.wikipedia.org/wiki/Near-field_communication).
- <span id="page-50-0"></span>[39] ISO/IEC 18092:2013. [online]. [cit. 19. 5. 2022]. URL: [https://www.iso.org/](https://www.iso.org/standard/56692.html) [standard/56692.html](https://www.iso.org/standard/56692.html).
- <span id="page-50-1"></span>[40] Technical specifications - nfc forum. [online]. [cit. 19. 5. 2022]. URL: [https://nfc-forum.org/our-work/specification-releases/](https://nfc-forum.org/our-work/specification-releases/specifications/nfc-forum-technical-specifications/) [specifications/nfc-forum-technical-specifications/](https://nfc-forum.org/our-work/specification-releases/specifications/nfc-forum-technical-specifications/).
- <span id="page-50-2"></span>[41] SHA1. [online]. [cit. 7. 11. 2021]. URL: <https://github.com/clibs/sha1>.
- <span id="page-50-3"></span>[42] Gson. [online]. [cit. 15. 5. 2022]. URL: <https://github.com/google/gson>.
- <span id="page-50-4"></span>[43] Lottie for android, ios, react native, web, and windows. [online]. [cit. 15. 5. 2022]. URL: <https://github.com/airbnb/lottie-android>.
- <span id="page-50-5"></span>[44] Kristián Klasovitý. Bezpečnostní systém využívající chytrá zařízení, 2021. [online]. [cit. 13. 5. 2022]. URL: [https://www.vut.cz/studenti/zav-prace/](https://www.vut.cz/studenti/zav-prace/detail/133525) [detail/133525](https://www.vut.cz/studenti/zav-prace/detail/133525).
- <span id="page-50-6"></span>[45] Tadeáš Cvrček and Petr Dzurenda. Access control system using multi-factor authentication, 2022. [online]. [cit. 19. 5. 2022].

# **Seznam symbolů a zkratek**

<span id="page-51-0"></span>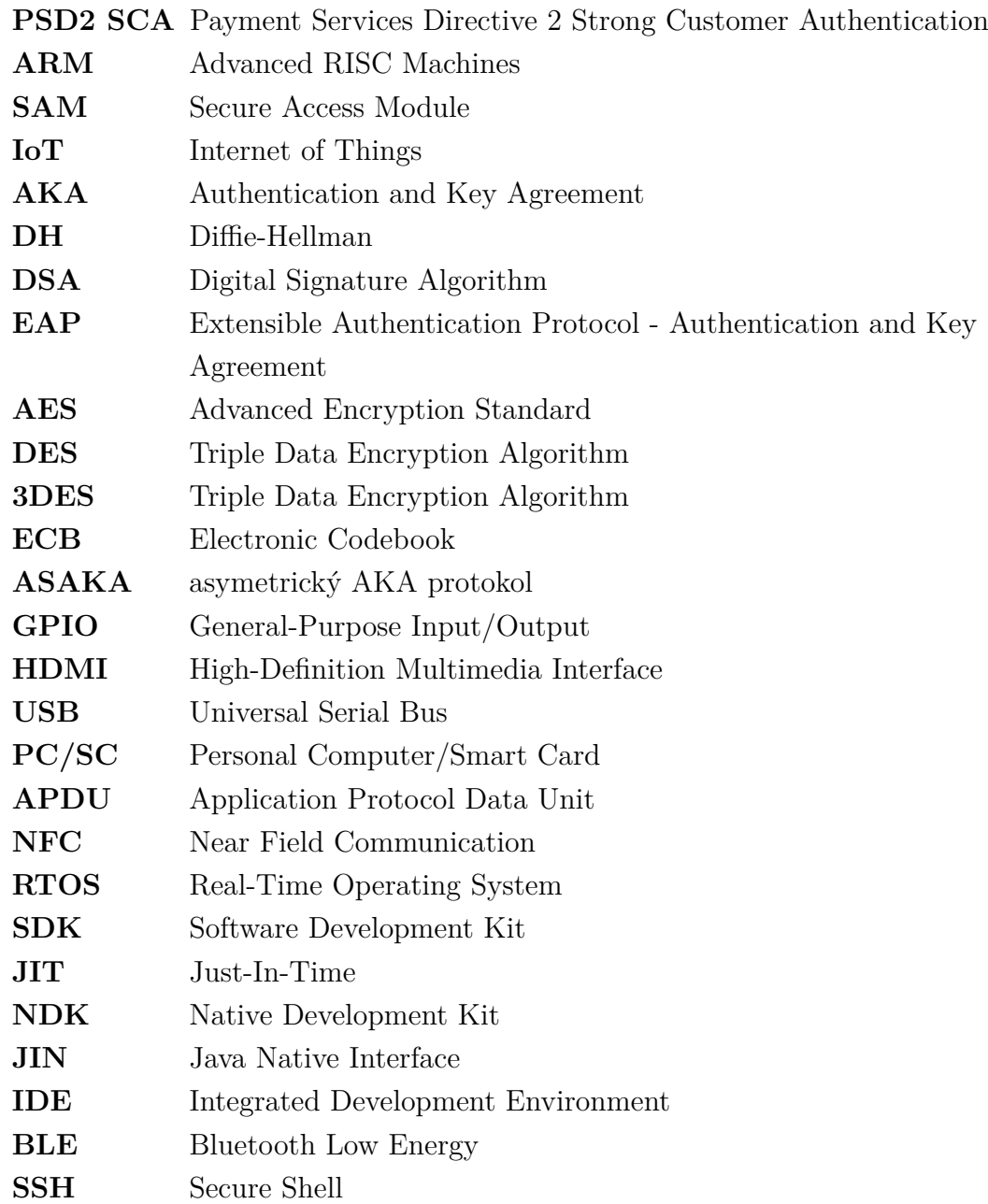

# **Seznam příloh**

<span id="page-52-0"></span>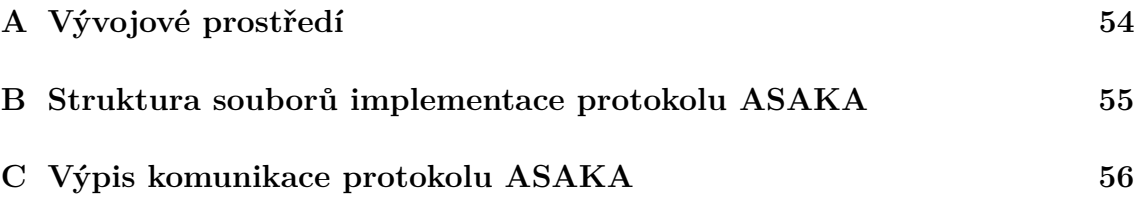

# <span id="page-53-0"></span>**A Vývojové prostředí**

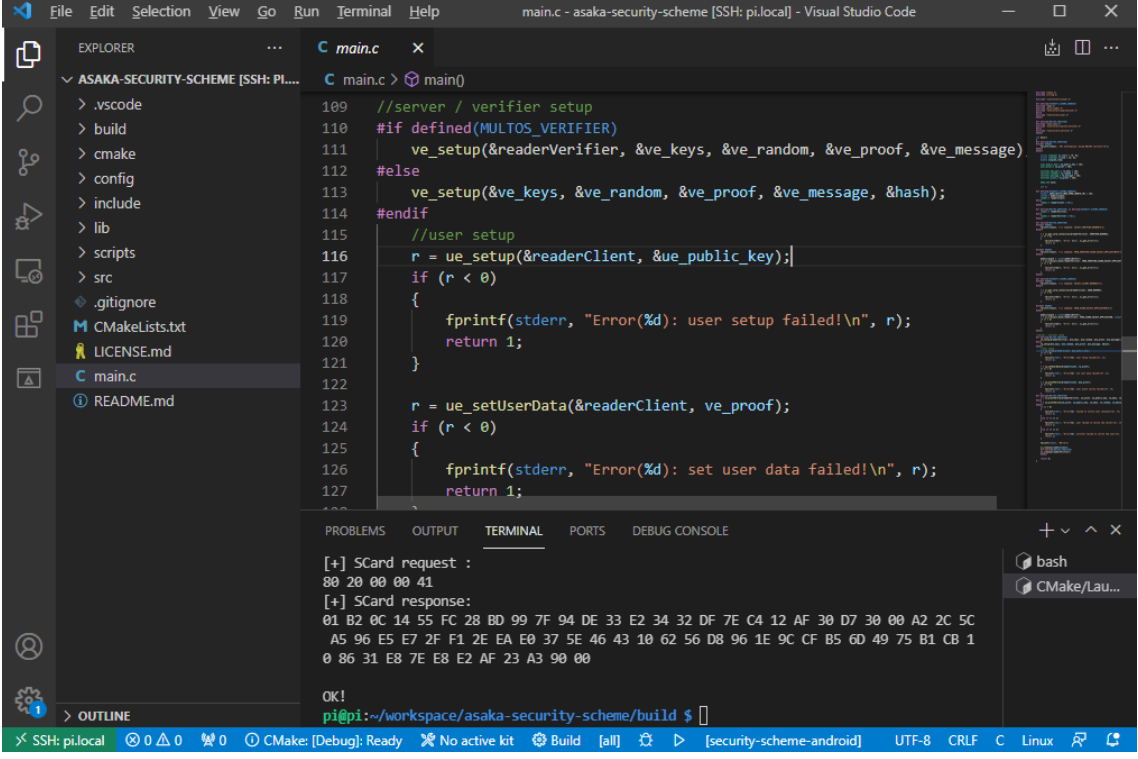

<span id="page-54-0"></span>**B Struktura souborů implementace protokolu ASAKA**

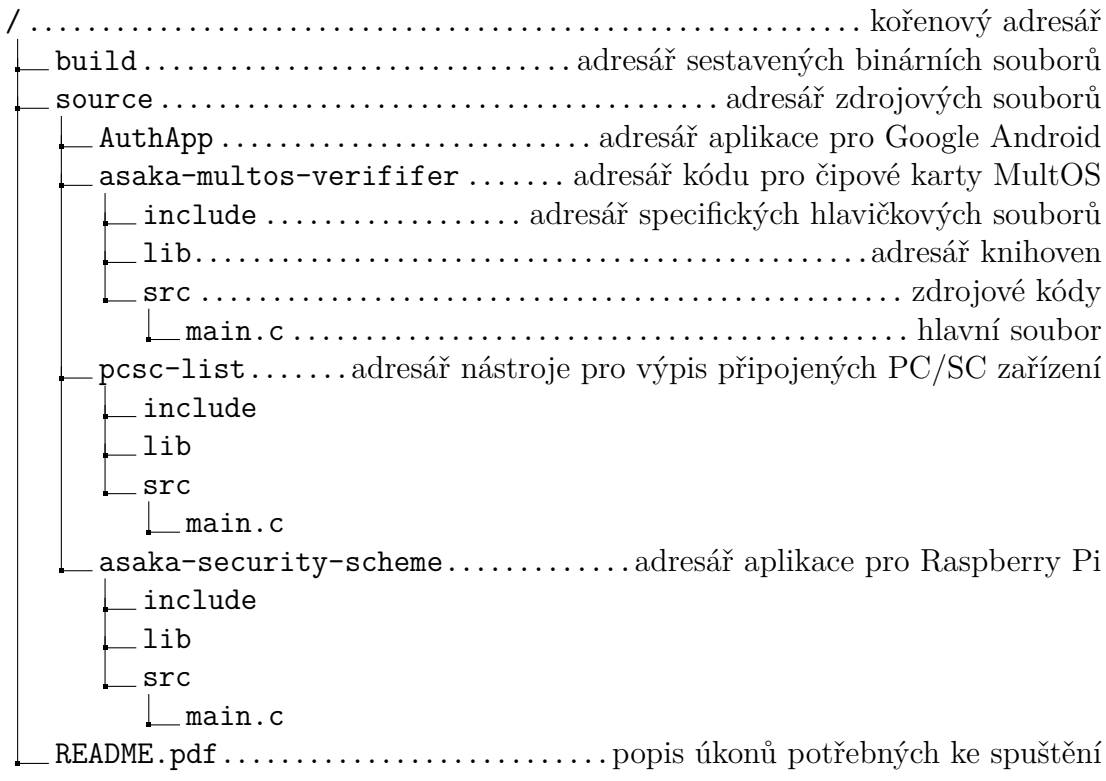

## <span id="page-55-0"></span>**C Výpis komunikace protokolu ASAKA**

1 [M] Information: Using MULTOS verifier! 2 [ −] Command : SELECT\_VERIFIER\_READER 3 [!] Please insert a working reader 4 [+] OK, using reader HID Global OMNIKEY 3x21 Smart Card Reader [OMNIKEY 3x21 Smart Card Reader] *˓*→ 00 00 5 [!] Waiting for card insertion ...  $6$   $[+]$  OK, connected! 7 8 [-] Command: APDU\_VERIFIER\_SCARD\_SELECT\_APPLICATION  $9$   $[+]$  SCard request : 10 00 A4 04 00 08 4D 50 4F 53 41 4D 30 30 00  $11$   $[+]$  SCard response: 12 90 00 13  $14 \text{ V} : 0.058286$  $15$   $\left| + \right|$  SCard request : 16 80 00 00 00 40  $17$   $[+]$  SCard response: 18 4E 35 AD DE B0 EC 0A 3A 7F CE F4 41 E2 29 0A 4A 5E BA D4 AD 5B 61 9D FD 26 FD 23 C8 8F F7 EE 71 *˓*→ A3 65 65 29 18 94 89 5F B8 19 D2 7C A7 E4 D1 F7 AD 52 DF 18 89 21 09 E9 F8 46 13 B6 32 8B *˓*→ CC 18 90 00 19 20 [ −] Command : SELECT\_CLIENT\_READER 21 [!] Please insert a working reader.. 22 [+] OK, using reader ACS ACR1251 Dual Reader [ACR1251 1S CL Reader PICC] 01 00 23 [!] Waiting for card insertion ...  $24$   $[+]$  OK, connected!  $25$ 26 [ −] Command : APDU\_SCARD\_SELECT\_APPLICATION  $27$  [+] SCard request 28 00 A4 04 00 09 4D 50 4F 55 53 45 52 30 31 0B  $29 \left[ + \right]$  SCard response: 30 80 10 00 00 40 CA FF 1A D2 5B FD 32 1E 7F 52 30 2F 71 05 D9 1D 90 45 F8 56 F4 E7 58 40 AA 03 95 *˓*→ D8 27 05 49 F2 14 1C 9D 81 A7 D1 65 37 98 C3 90 93 00 54 9B 2A 49 6E B3 C1 9A 1C BC C0 25 *˓*→ CD C6 38 C8 71 54 E9 A6 90 00 31  $32 \text{ C} : 0.054104$  $33$   $[+]$  SCard request 34 80 10 00 00 40 CA FF 1A D2 5B FD 32 1E 7F 52 30 2F 71 05 D9 1D 90 45 F8 56 F4 E7 58 40 AA 03 95 *˓*→ D8 27 05 49 F2 14 1C 9D 81 A7 D1 65 37 98 C3 90 93 00 54 9B 2A 49 6E B3 C1 9A 1C BC C0 25 *˓*→ CD C6 38 C8 71 54 E9 A6  $35$  [+] SCard response: 36 61 A6 37  $38$   $\left[ + \right]$  SCard request : 39 00 C0 00 00 A6  $40$  [ $+$ ] SCard response: 41 80 02 00 00 A0 4E 35 AD DE B0 EC 0A 3A 7F CE F4 41 E2 29 0A 4A 5E BA D4 AD 5B 61 9D FD 26 FD 23 *˓*→ C8 8F F7 EE 71 A3 65 65 29 18 94 89 5F B8 19 D2 7C A7 E4 D1 F7 AD 52 DF 18 89 21 09 E9 F8 *˓*→ 46 13 B6 32 8B CC 18 00 00 00 00 00 00 00 00 00 00 00 00 7F D5 E1 49 A2 32 29 59 BE A5 *˓*→ B9 04 23 AF 59 F4 13 87 FA 35 FD 68 9E 74 6A FA 6C 7B 17 09 88 26 4E FA F9 92 A1 AE AE 0A *˓*→ F9 BB 21 86 13 20 8B E5 E8 41 BF 53 00 CE F9 99 5A FA FF DC 62 82 0C AB 13 E4 56 C0 70 *˓*→ AD 84 9B BE 37 F7 D0 79 B8 2B 53 41 67 0E FE 47 90 00 42  $43 \text{ V}: 1.457762$  $44$   $[+]$  SCard request 45 80 02 00 00 A0 4E 35 AD DE B0 EC 0A 3A 7F CE F4 41 E2 29 0A 4A 5E BA D4 AD 5B 61 9D FD 26 FD 23 *˓*→ C8 8F F7 EE 71 A3 65 65 29 18 94 89 5F B8 19 D2 7C A7 E4 D1 F7 AD 52 DF 18 89 21 09 E9 F8 *˓*→ 46 13 B6 32 8B CC 18 00 00 00 00 00 00 00 00 00 00 00 00 7F D5 E1 49 A2 32 29 59 BE A5 *˓*→ B9 04 23 AF 59 F4 13 87 FA 35 FD 68 9E 74 6A FA 6C 7B 17 09 88 26 4E FA F9 92 A1 AE AE 0A *˓*→ F9 BB 21 86 13 20 8B E5 E8 41 BF 53 00 CE F9 99 5A FA FF DC 62 82 0C AB 13 E4 56 C0 70 *˓*→ AD 84 9B BE 37 F7 D0 79 B8 2B 53 41 67 0E FE  $46$   $[+]$  SCard response: 47 89 00  $48$ 49 C:  $0.070629$  $50$  [+] SCard request : 51 80 02 00 00 A0 4E 35 AD DE B0 EC 0A 3A 7F CE F4 41 E2 29 0A 4A 5E BA D4 AD 5B 61 9D FD 26 FD 23 *˓*→ C8 8F F7 EE 71 A3 65 65 29 18 94 89 5F B8 19 D2 7C A7 E4 D1 F7 AD 52 DF 18 89 21 09 E9 F8 *˓*→ 46 13 B6 32 8B CC 18 00 00 00 00 00 00 00 00 00 00 00 00 7F D5 E1 49 A2 32 29 59 BE A5 *˓*→ B9 04 23 AF 59 F4 13 87 FA 35 FD 68 9E 74 6A FA 6C 7B 17 09 88 26 4E FA F9 92 A1 AE AE 0A *˓*→ F9 BB 21 86 13 20 8B E5 E8 41 BF 53 00 CE F9 99 5A FA FF DC 62 82 0C AB 13 E4 56 C0 70 *˓*→ AD 84 9B BE 37 F7 D0 79 B8 2B 53 41 67 0E FE  $52$  [+] SCard response: 53 89 00

 $55 \text{ C} : 0.041907$ 

- [+] SCard request :
- 80 02 00 00 A0 4E 35 AD DE B0 EC 0A 3A 7F CE F4 41 E2 29 0A 4A 5E BA D4 AD 5B 61 9D FD 26 FD 23 *˓*→ C8 8F F7 EE 71 A3 65 65 29 18 94 89 5F B8 19 D2 7C A7 E4 D1 F7 AD 52 DF 18 89 21 09 E9 F8 *˓*→ 46 13 B6 32 8B CC 18 00 00 00 00 00 00 00 00 00 00 00 00 7F D5 E1 49 A2 32 29 59 BE A5 *˓*→ B9 04 23 AF 59 F4 13 87 FA 35 FD 68 9E 74 6A FA 6C 7B 17 09 88 26 4E FA F9 92 A1 AE AE 0A → F9 BB 21 86 13 20 8B E5 E8 41 BF 53 00 CE F9 99 5A FA FF DC 62 82 0C AB 13 E4 56 C0 70 *˓*→ AD 84 9B BE 37 F7 D0 79 B8 2B 53 41 67 0E FE
- [+] SCard response:

89 00

- 
- $61 \, C \cdot 0.090625$
- $\left| + \right|$  SCard request :
- 80 02 00 00 A0 4E 35 AD DE B0 EC 0A 3A 7F CE F4 41 E2 29 0A 4A 5E BA D4 AD 5B 61 9D FD 26 FD 23 *˓*→ C8 8F F7 EE 71 A3 65 65 29 18 94 89 5F B8 19 D2 7C A7 E4 D1 F7 AD 52 DF 18 89 21 09 E9 F8 *˓*→ 46 13 B6 32 8B CC 18 00 00 00 00 00 00 00 00 00 00 00 00 7F D5 E1 49 A2 32 29 59 BE A5 *˓*→ B9 04 23 AF 59 F4 13 87 FA 35 FD 68 9E 74 6A FA 6C 7B 17 09 88 26 4E FA F9 92 A1 AE AE 0A *˓*→ F9 BB 21 86 13 20 8B E5 E8 41 BF 53 00 CE F9 99 5A FA FF DC 62 82 0C AB 13 E4 56 C0 70
	- *˓*→ AD 84 9B BE 37 F7 D0 79 B8 2B 53 41 67 0E FE

 $\left| + \right|$  SCard response:

- 80 20 00 00 41 01 00 00 00 00 00 00 00 00 00 00 00 00 3B 65 C5 85 02 A1 63 4E D0 2F C0 47 5F BC *˓*→ B8 71 7A 1C DE A3 67 50 79 7C 72 BB 5E AA 86 F8 42 60 1A 91 38 A5 DA 06 FE 06 B6 4B 83 24 *˓*→ 81 3E 5F 59 67 72 05 2F 00 90 00
- 
- $67 \, \text{C} : \, 0.103352$
- [+] SCard request :
- 80 20 00 00 41 01 00 00 00 00 00 00 00 00 00 00 00 00 3B 65 C5 85 02 A1 63 4E D0 2F C0 47 5F BC *˓*→ B8 71 7A 1C DE A3 67 50 79 7C 72 BB 5E AA 86 F8 42 60 1A 91 38 A5 DA 06 FE 06 B6 4B 83 24 *˓*→ 81 3E 5F 59 67 72 05 2F 00
- $[+]$  SCard response: 61 06  $\left[ + \right]$  SCard request : 00 C0 00 00 06  $[+]$  SCard response: 80 03 01 00 00 10 90 00  $78\,$  V:  $1.024481$   $[+]$  SCard request : 80 03 01 00 00  $[+]$  SCard response: 80 23 00 00 10 1E B1 6B 64 8A 37 1D 3A 7E 1B 8F 5A 2D 65 9E FA 0B 90 00  $84 \text{ C}: 0.043752$ 85 [+] SCard request 80 23 00 00 10 1E B1 6B 64 8A 37 1D 3A 7E 1B 8F 5A 2D 65 9E FA 0B [+] SCard response: 61 0B [+] SCard request : 00 C0 00 00 0B
- [+] SCard response:
- 00 01 02 03 04 05 06 10 05 07 E6 90 01
- $95 \text{ V}: 0.372549$
- OK!